## **CAPITOLO 3**

## **GLI OPERATORI FOCALI**

*Parte A. Teoria e metodi*

#### **Introduzione**

In questo capitolo analizzeremo in maggiore dettaglio una delle classi di funzioni di map algebra maggiormente impiegate per la costruzione di modelli di analisi territoriale: le funzioni focali. Come definito nel capitolo 1, le funzioni focali, definite anche filtri o operatori a finestra mobile, analizzano l'intorno geografico di un determinato pixel restituendone il risultato al pixel medesimo. Gli algoritmi a finestra mobile ripetono poi l'analisi per tutti i pixel dell'immagine spostando, appunto, la finestra di analisi al pixel successivo fino a completare l'elaborazione per tutti i pixel dell'immagine.

Il campo di applicazione degli operatori focali alla pianificazione territoriale è estremamente ampio: esempi di applicazione di operatori a finestra mobile sono quelle impiegati per derivare immagini di pendenza o di esposizione a partire da un Modello Digitale del Terreno (DEM). Frequenti anche le applicazioni finalizzate all'analisi delle strutture paesaggistiche tramite specifici indici di ecologia del paesaggio o le pre-elaborazioni delle immagini telerilevate.

#### **Tipologie di operatori focali**

Senza la pretesa di essere esaustivi, le tipologie di operatori di maggior interesse per la pianificazione territoriale che saranno analizzate nel presente capitolo sono le seguenti:

- Filtri: si basano su funzioni matematiche e statistiche anche elementari ed hanno un impiego generalizzato che può andare dal miglioramento e elaborazione di immagini telerilevate, all'analisi di fenomeni territoriali in modelli anche complessi.

- Indici di ecologia del paesaggio: applicano modelli derivanti da diverse discipline (teoria della localizzazione, teoria della informazione, ecc.) e sono finalizzati ad elaborare dati di interesse ecologico, quali carte dell'uso del suolo, della vegetazione ecc.

- Indici di analisi geomorfologica: sono studiati per descrivere forme di uso del suolo ed estrarre parametri di interesse geografico; si applicano generalmente su modelli digitali del terreno, prevalentemente di elevazione.

Gli operatori focali hanno però un uso che, seppur maggiormente specialistico, può comunque avere rilevante interesse per elaborare modelli di analisi territoriale applicandosi a discipline anche molto diverse fra loro: si può citare la geografia storica quantitativa<sup>[1](#page-0-0)</sup> e la idrologia.

<span id="page-0-0"></span><sup>&</sup>lt;sup>1</sup> Macchi G. (2007) Geografia storica dell'incastellamento. Edizioni All'insegna del giglio.

## *I filtri*

Per filtro si intende una funzioni sfocale che esegue una trasformazione dell'immagine di tipo lineare (generalmente una somma pesata). Elemento caratteristico del filtro è la cosiddetta "finestra mobile", chiamata in inglese anche *template* o *kernel*. Una finestra mobile è una matrice di numeri (generalmente quadrata con numero di righe e colonne dispari, ma possono essere usate anche configurazioni diverse e più complesse) che viene fatta scorrete sistematicamente sul dato raster (figura 1). Ad ogni cella del dato raster sotto elaborazione, viene applicata una somma pesata degli elementi definiti dalla finestra mobile. Ad esempio la finestra mobile della figura 2, avendo tutti i coefficienti uguali ad 1/(numero celle del kernel), calcola la media delle 8 celle intorno alla cella in esame. In altre parole, il primo valore della matrice risultato si ottiene con il seguentte calcolo:

 $0.15\times1/9+0.8\times1/9+0.4\times1/9+0.8\times1/9+0.1\times1/9+0.1\times1/9+0.75\times1/9+1\times1/9+1\times1/9=0.59$ 

Le celle di bordo della matrice spesso non vengono elaborate, e la matrice risiltato ha dimensioni effettive minori di quella di input, oppure possono essere stimate con la procedura di "ripiegamento della finestra già illustrata nel capitolo 2.

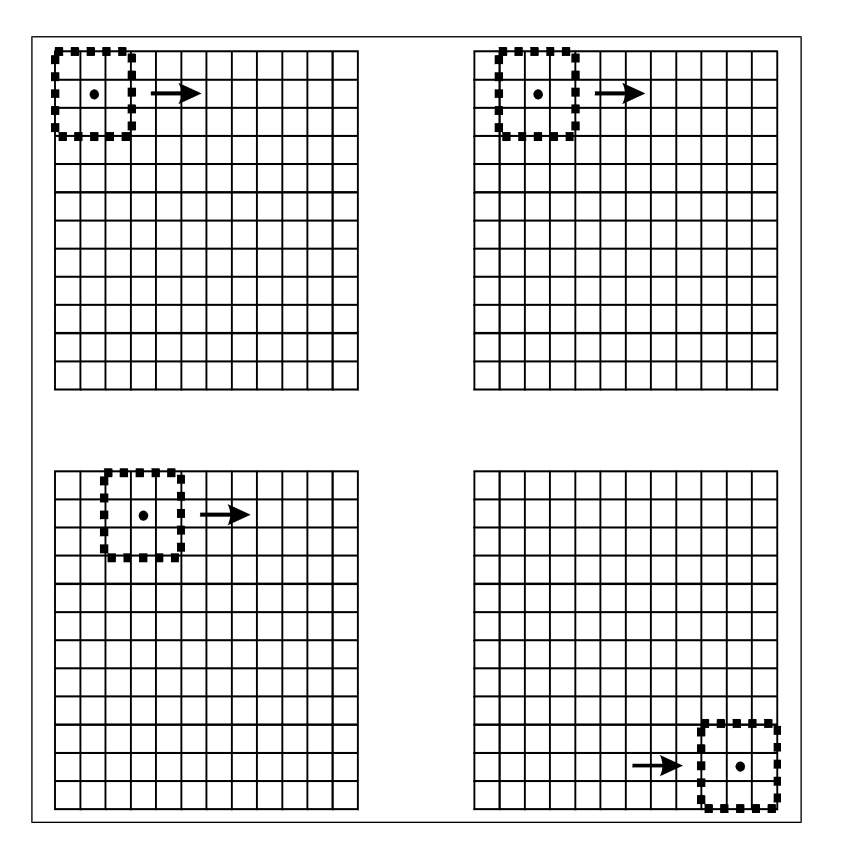

Figura 1. Il concetto di finestra mobile

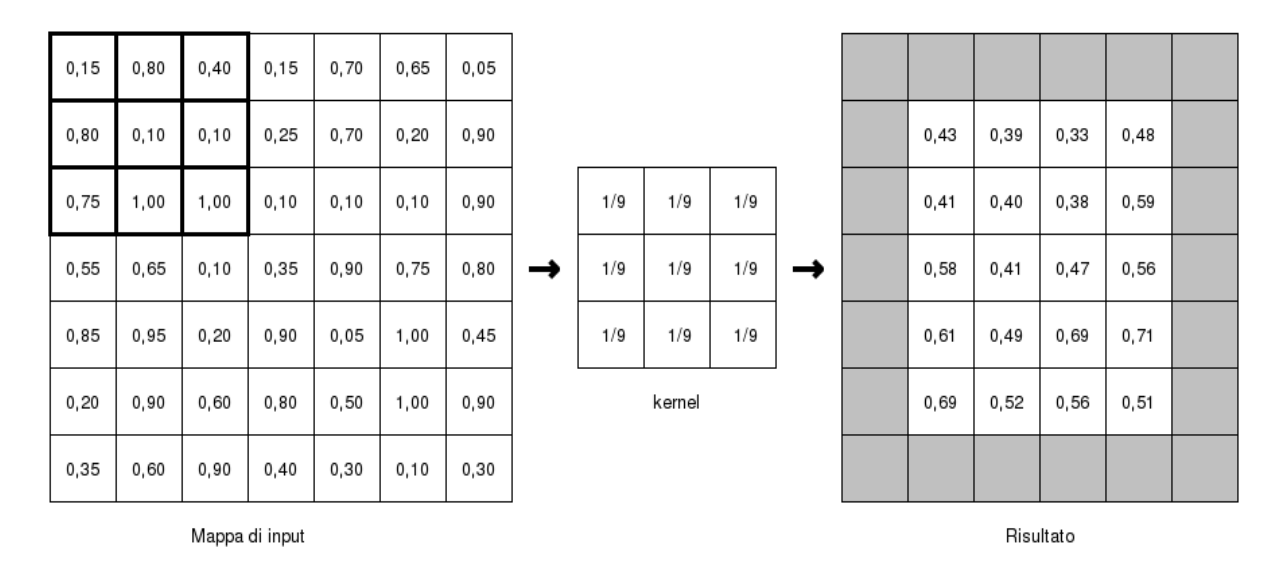

Figura 2. Filtro media

Variando i coefficienti del filtro posso ottenere risultati diversi. Per esempio è possibile definire tramite kernel contenenti valori 0 filtri con forme più o meno complesse, come quell riportata in figura 3 che calcola sempre una media, ma con un kernel che ha la forma di un qudratao snussato.

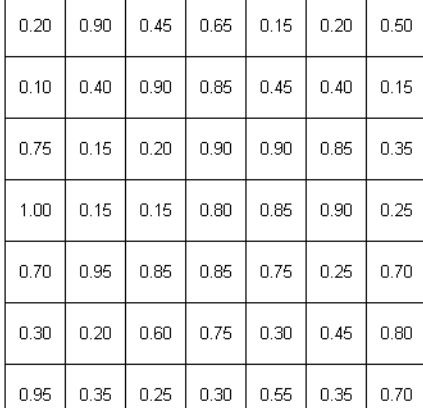

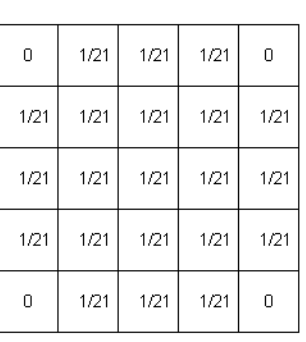

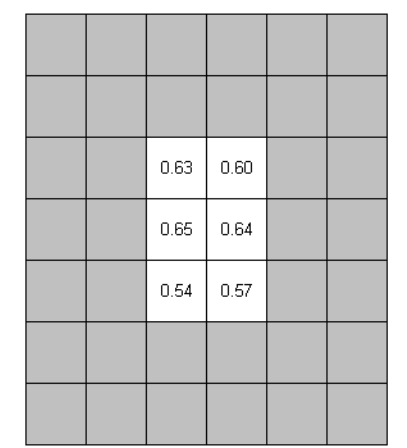

Figura 3. Esempi di diversi tipi di finestra mobile.

#### Alcuni esempi notevoli di filtro

Oltre alla media, le finestre mobili possono avere diverse formulazioni. Le più semplici sono i cosiddetti "filtri"; originariamente formulati nel settore del telerilevemento per migliorare la leggibilità di immagini, possono avere impieghi molto più generalizzati. In questo capitolo analizzeremo i filtri più comuni.

I filtri passa basso. La caratteristica fondamentale dei filtri passa basso è che i loro coefficienti hanno somma pari a 1. La media è un classico esempio di filtro passa basso, ma esistono altre configurazioni, come la seguente:

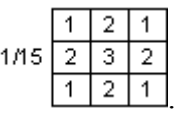

Caratteristica dei filtri passa basso è quella di sfocare una immagine (figura 4). Se applicati ad altre tipologie di dati hanno però l'effetto di "generalizzare" il dato sul contesto territoriale e per questa loro caratteristica si prestano, come vedremo, ad interessanti applicazioni.

I filtri passa-alto. Hanno la somma dei coefficienti pari a zero e generalmente combinano coefficienti positivi è negativi. Esempi di filtro passaalto sono i seguenti:

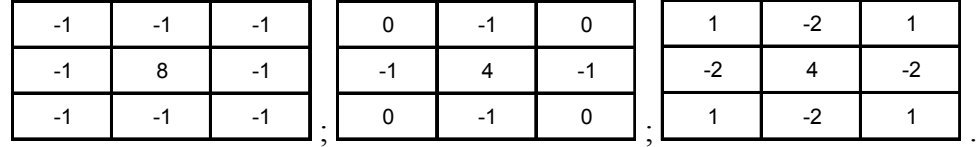

Caratteristica tipica dei filtri passaalto è quella di esaltare le discontinuità, soprattutto nel caso di elementi lineari (strade, fiumi, ecc.). L'impiego di questo operatore è tipico del telerilevamento.

I filtri gaussiani. Il filtro gaussiano è un particolare tipo di filtro pesato nel quale il contributo di ogni pixel della finestra mobile è inversamente proporzionale alla sua distanza dalla cella centrale secondo una funzione di tipo Gauss (Figura 5). Se applicato a dati tematici il senso dell'analisi è simile a quello del filtro passa basso,, ma il contributo del valore un particolare pixel sul risultato finale è pesato in modo inversamente proporzionale alla distanza dal centro della finestra. Come vedremo, questo tipo di filtro è molto usato in analisi del paesaggio.

Figura 4. Filtri passa basso e passa alto

*La notazione esplicita*

Per poter costruire operatori focali complessi è utile definire in modo esplicito la struttura di un filtro in modo da poterlo inserire in formulazioni tipiche della map algebra. L notazione generalmente adottata è la seguente.

*map*[*r,c*]

dove r ed s rprresentano lo spostamento (offset) rispetto alla cella a cui si riferisce l'operazione. In una finestra 3x3 i diversi offset sono riportati inella seguente tabella.

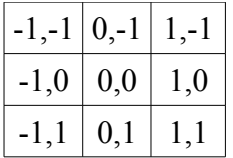

In altre parole *map*[1,0] indica la cella subito a EST nella finestra in esame, *map*[-1,-1] indica la cella a NordOvest e così via.

Adottando tale convenzione il fitro passa abasso può così essere definito nell'ambito di formule di map algebra:

*map*[−1,1]*+map* [ 0,1]*+map* [1,−1]*+map* [−1,0]*+map*[ 0,0] *+map*[ 1,0] *+map*[−1,0]*+map* [ 0,1]*+map* [ 1,1]/9

Questa notazione consente di costruire funzioni focali anche complesse che coinvolgono più mappe di input, come nel seguente esempio che assegna valore 1 alle celle che hanno nel kernel contemporaneamente almeno un area idrica (codice uso 5) e almeno una area urbana (codice uso 1).

(*map*[-1,1]=1 OR *map*[0,1]=1 OR *map*[1,-1]=1 OR *map*[-1,0]=1 OR *map*[0,0]=1 OR *map*[1,0]=1 OR *map*[-1,0]=1 OR *map*[0,1]=1 OR *map*[1,1]=1) AND (*map*[-1,1]=5 OR *map*[0,1]=5 OR *map*[1,-1]=5 OR *map*[-1,0]=5 OR *map*[0,0]=5 OR *map*[1,0]=5 OR *map*[-1,0]=5 OR *map*[0,1]=5 OR *map*[1,1]=5)

L'utilizzo della notazione stesa consente di effettuare elaborazioni anche complesse, costruendo dei veri e propri modelli di simulazione, come verrà illustrato nel capitolo Y.

Figura 5. Esempio di filtro gaussiano 5×5.

### *Gli indici di diversità paesaggistica*

Un impiego di tipo più specifico delle metodologie basate su finestra mobile è l'analisi della eterogeneità dei mosaici paesaggistici. L'eterogeneità territoriale è infatti correlata a molte importanti funzioni ambientali, quali gli equilibri ecosistemici, la capacità di regimare le acque, la biodiversità, ecc.. Queste tecniche di analisi si applicano a mappe di unità di paesaggio e, tramite indici quantitativi, misurano i diversi aspetti di diversificazione spaziale di un mosaico territoriale. La letteratura specializzata ha proposto numerosi indici di eterogeneità, tra i più noti si possono citare i seguenti.

Indice di ricchezza di tipologia. Misura il numero di tipologie presenti nella finestra mobile. Dato l'esempio di figura x, l'indice di ricchezza è riportato in figura x.

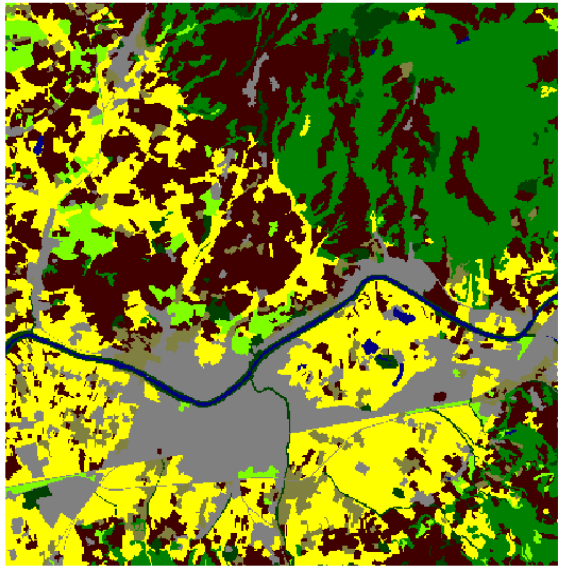

Aree artificiali<br>Seminativi<br>Colture permanenti Pascoli r ascon<br>Aree agricole eterogenee<br>Rocce e impervie  $\sim$ Aree naturali<br>Aree idriche

Figura x.

## Variety in a radius of 5 in [W1\_classi\_div]

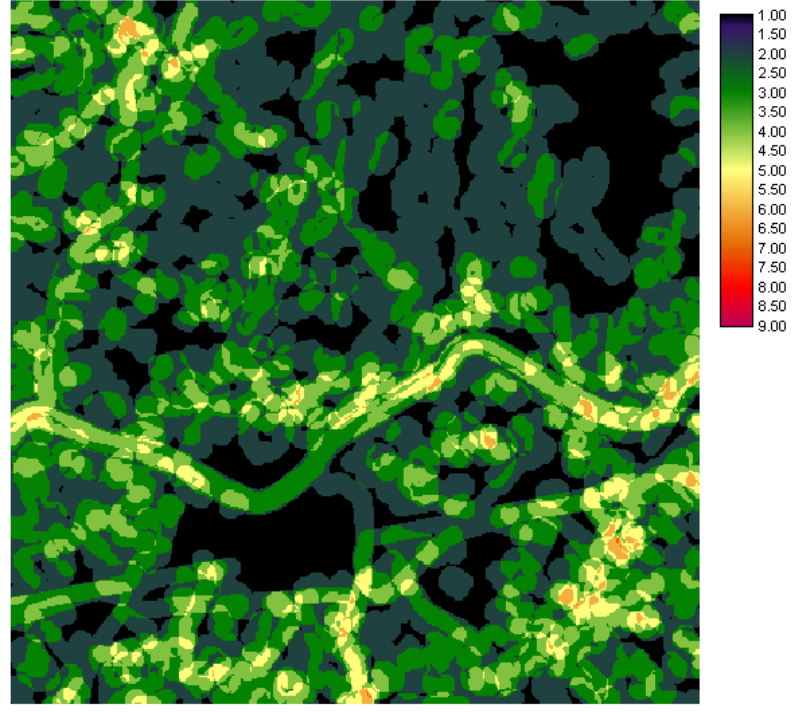

Figura x. Indice di ricchezza calcolato con finestra mobile circolare di 5 celle di raggio.

Indice di diversità di Shannon-Wiener (H). Considera ricchezza e estensione delle tipologie nella finestra combinate nella seguente formula

$$
H = -\sum_{k=1}^{m} (p_k) \log_2(p_k)
$$

dove"pk" rappresenta l'area relativa del tipo k-esimo rispetto all'area della finestra mobileed "m" il numero totale di tipi. L'indice tende a zero quando la superficie indagata è occupata da pochissime tipologie di copertura dove una sola è dominante (in termini di area relativa) sulle altre, tende ad infinito se un altissimo numero di tipologie (tendente a infinito) occupano la stessa area relativa su una superficie (quindi sono equiripartite). Nella pratica sembra non eccedere il valore di 5. In un sistema ambientale con un numero m di tipi, inoltre, non può assumere un valore maggiore di:

$$
H_{\text{max}} = \log_2(m)
$$

corrispondente alla diversità che si avrebbe se le m tipologie nel kernel avessero esattamente la stessa estensione, ossia fossero perfettamente equiripartite sull'area.

Equiripartizione (J). Viene calcolata confrontando la situazione di diversità reale con quella potenziale di massima equiripartizione:

 $J=H/H_{max}$ .

Può assumere valori compresi tra zero ed 1. Tende a zero quando all'interno di un pool di tipologie ne esiste una che è fortemente dominante sulle altre, cioè che ricopre quasi interamente l'area; è uguale a 1 quando le estensioni relative delle tipologie sono uguali. L'esempio di calcolo dell'indice di Shannon per l'esempio precedente è riportato in figura x.

Heterogeneity index in a radius of 5 in [W1 classi div]

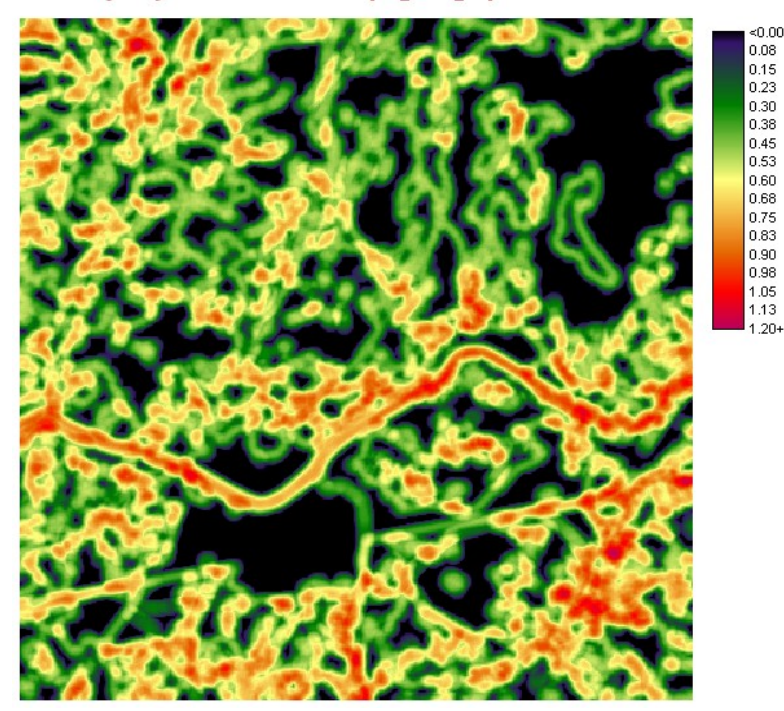

Figura x. Indice di Shannon.

Densità di margini (*Edge Density*). Con il termine edge si indica il confine tra due classi differenti. La densità i margino (misurata in metri per ettaro) è uguale alla somma di tutti i perimetri di una data classe divisa per l'area totale della finestra mobile, espressa in ettari.

La densità di mkargine (ED) si calcola:

$$
ED = \frac{\sum_{k=1}^{m} e_{i,k}}{A} \cdot 10000
$$

con ei,k lunghezza totale in metri del bordo del patch k della classe i, ed A la superficie

totale (m<sup>2</sup>) dell'area indagata. L'indice cresce al crescere della complessità della distribuzione dei pixel di una classe, nonché dell'eterogeneità del mosaico che costituisce la scena. Può assumere qualunque valore maggiore od uguale a zero. L'esempio di calcolo dell'*edge density* è riportato in figura x.

#### Perimeter/area ratio in a radius of 5 in [W1\_classi\_div]

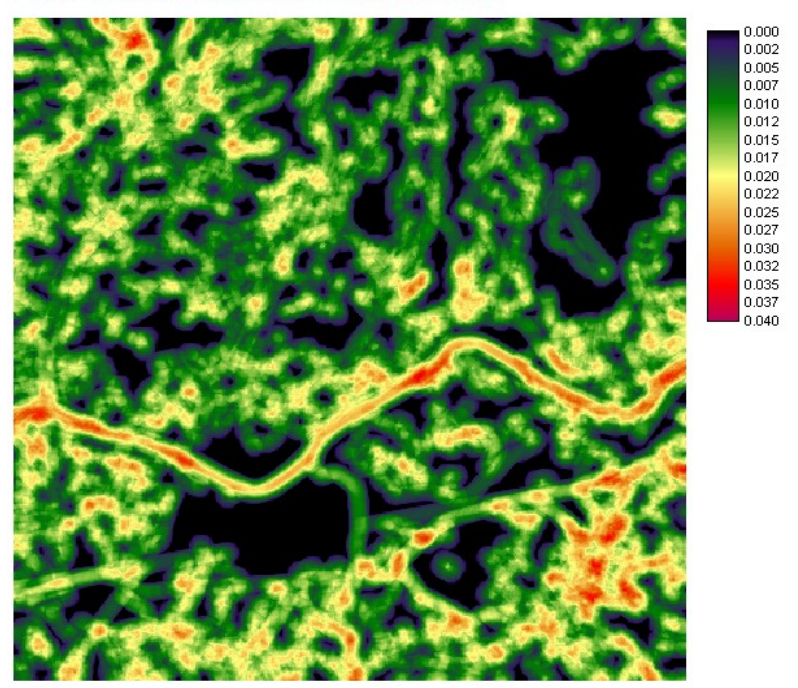

Figura x. Edge density index

E' evidente come la elaborazione degli indici di diversità paesistica sia fortemente influenzata dalla scelta di due elementi tipici e critici:

- − la cosiddetta "risoluzione tematica" del dato di input, cioè il maggior o minore dettaglio di diversificazione dei tipi territoriali che compongono il mosaico paesistico;
- − la dimensione della finestra mobile.

La tematica in esame è ancora piuttosto complessa e dibattuta; sintetizzando un ampio dibattito i principali temi di discussione sono i seguenti.

Identificazione dei tipi territoriali a cui riferire l'analisi paesistica. Tale problematica è strettamente legata allo scopo della valutazione della eterogeneità. Inanzitutto è opportuno distinguere fra analisi di ecologia del paesaggio e analisi di qualità visiva del paesaggio. Nel primo caso il dato tematico in input è costituito dai diversi habitat presenti nell'area, mentre nel secondo caso si farà riferimento a mappe di uso del suolo. Problematica comune è poi quella di definire unità omogeneamente diverse fra di loro, in modo da non creare situazioni di eterogeneità fittizie. A titolo di esempio possiamo esaminare la classificazione utilizzata per la basi dati CORINE Land Cover, già incontrata al precedente capitolo e riportata per esteso in appendice al presente capitolo. La legenda è basata su codici scalari su tre livelli di successivo dettaglio<sup>[2](#page-9-0)</sup>. Ai fini di una analisi paesistica, si possono fare le seguenti considerazioni. Innanzitutto è da valutare, sulla base dello scopo della valutazione della eterogeneità, a quale livello effettuare l'analisi: a scala ampia per valutazioni di tipo paesaggistico molti autori utilizzano solamente il secondo livello. Inoltre le classi dei territori artificiali (da 11 a 14 considerando i codici di secondo livello. non riportano reali differenziazioni, al contrario alcune classi, come la 24 "Zone agricole eterogenee" è sono caratterizzate da una diversità intrinseca. Per tale motivo è spesso necessaria una riclassificazione dei dati per poter compensare queste fenomeni; allo scopo si riporta una riclassificazione dell'uso del suolo ufficiale dell'Unione Europea impiegata a fini di analisi su scala regionale (tabella x).

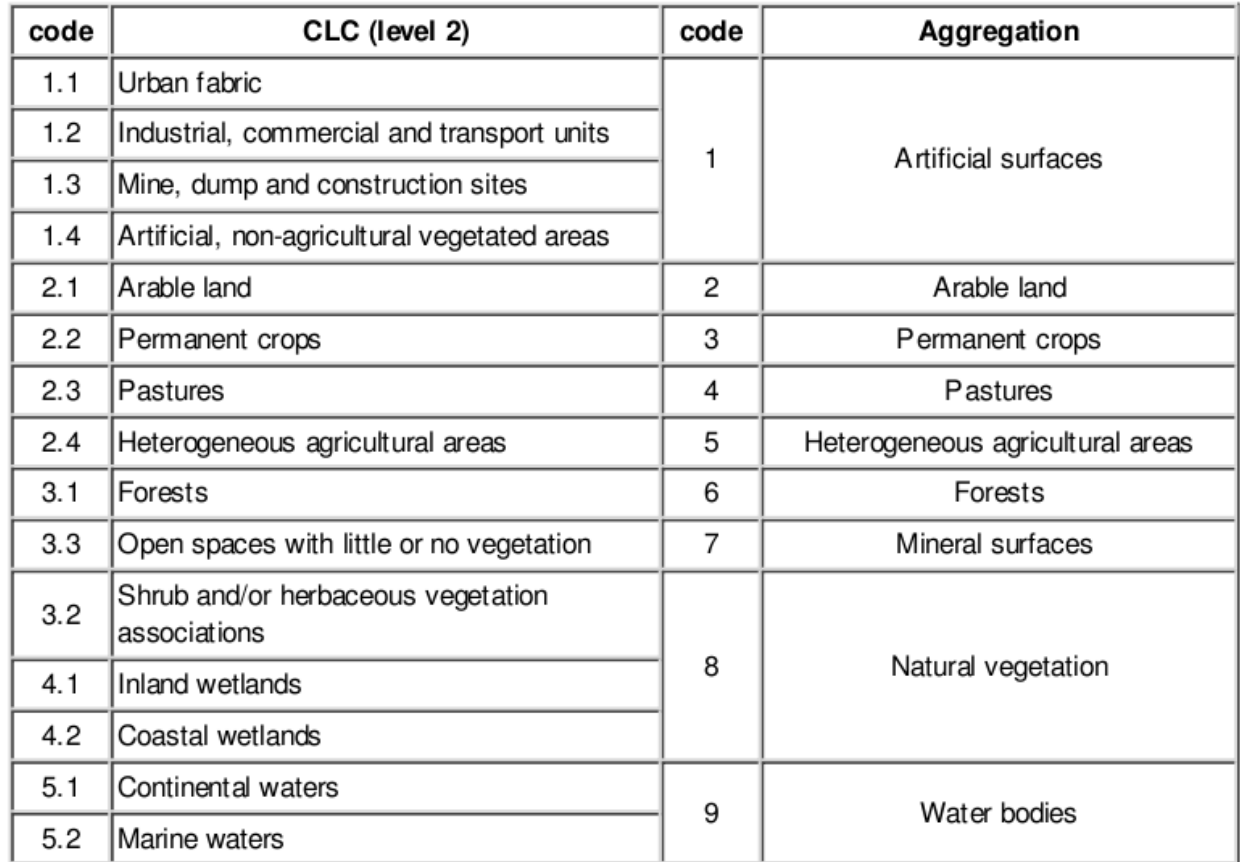

Tabella x. Classificazione del Corine Land Cover in nove classi per analisi paesaggistiche.

Identificazione della dimensione della finestra mobile. Finestre ampie rischiano di "appiattire" l'analisi, mentre finestre strette esaltano solamente le zone di confine fra le diverse unità territoriali, come evidenziato in figura x.

<span id="page-9-0"></span><sup>2</sup> L'applicazione illustrata è contenuta in: "From land cover to landscape diversity in the European union" – joint publication DG AGRI, Eurostat, JRC Ispra, EEA - 2000 - 112 pages.

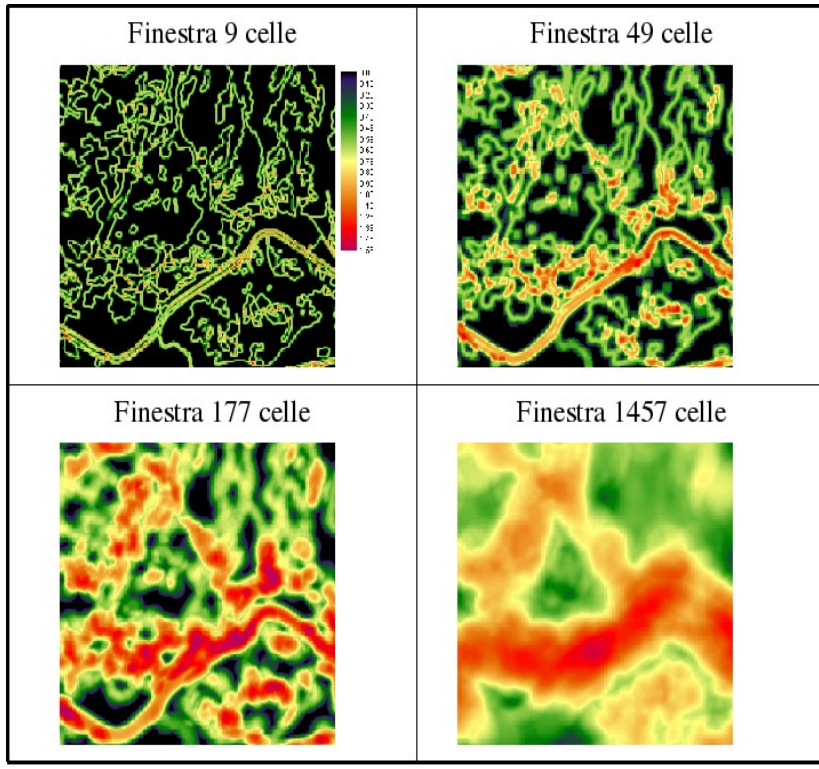

Figura x.

Sulla base di tali considerazioni la dimensione della finestra dipende quindi: a) dal tipo di analisi: se si vogliono enfatizzare fenomeni di transizione fra classi si debbono usare finestre piccole, se invece sono importanti fenomeni derivanti dal mosaico territoriale sono preferibili finestre ampie; b) dalla risoluzione dell'immagine: la dimensione della finestra sarà inversamente proporzionale alla risoluzione.

Per poter razionalizzare il più possibile la scelta di una dimensione appropriata è inoltre necessario considerare che all'aumentare della dimensione della finestra mobile aumenta la probabilità di comprendere al suo interni un maggior numero di tipologie di unità territoriali. Considerando la presente classificazione, finestre di piccola dimensione avranno poche probabilità di avere al loro interno tutte e le classi presenti in legenda mentre tale probabilità aumenterà con finestre di maggiori dimensioni.

Come evidenziato in figura x, la dimensione più efficiente della finestra è quella che rende massimo il campo di variazione dell'indice e dipende fortemente dal numero di classi che definiscono le unità territoriali: sempre in linea generale al crescere del numero di classi dovrà crescere la dimensione della finestra.

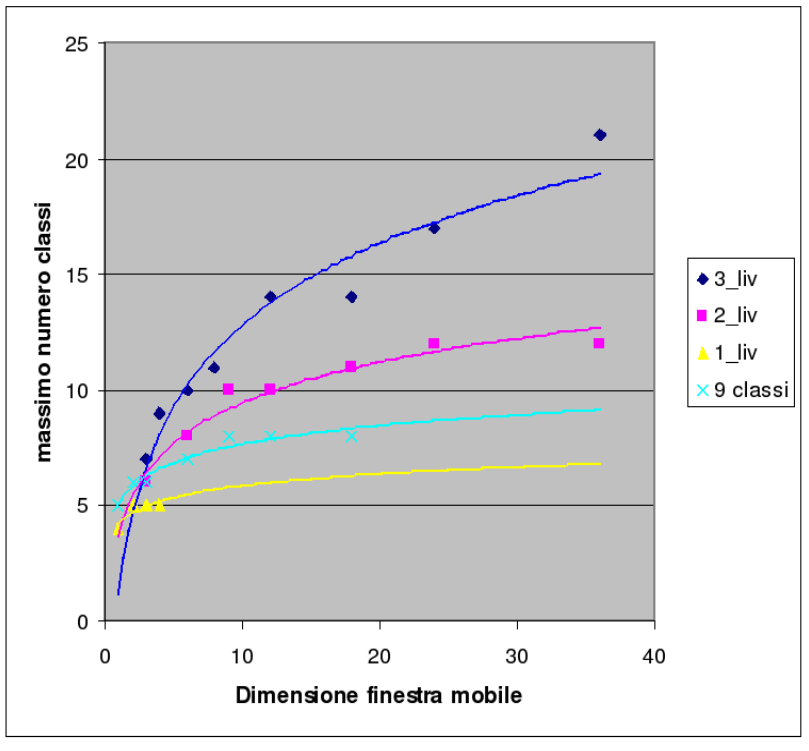

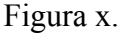

## *Gli indici di analisi geomorfologica*

 La geomorfologia quantitativa (detta anche geomorfometria) permette di ottenere una misura della forma del paesaggio. Al contrario del caso precedente, gli indici di analisi geomorfologica analizzano il paesaggio sulla base di un parametro quantitativo prevalente cioè l'elevazione. Gli indici geomorfometrici hanno utilità in numerose discipline in quanto permettono di caratterizzare fenomeni di erosione, di rischio idrogeologico, di habitat per specie vegetali e animali. Hanno inoltre particolare importanza nella definizione di unità di paesaggio per analisi ambientali e territoriali.

Gli indici geomorfometrici, a livello teorico, fanno largo uso del concetto di derivata di funzioni matematiche rappresentative delle forme del terreno ricavate per interpolazione; dal punto di vista pratico però la difficoltà e la complessità di tale procedimento hanno portato all'impiego sempre più diffuso di formule approssimate basate sul modello raster. Dato il tema trattato, nella trattazione si privilegerà quest'ultimo approccio adottando la notazione esplicita per definire le celle confinanti alla cella corrente in una mappa generica. Ciò premesso, gli indici geomorfometrici maggiormente utilizzati sono i seguenti.

Indici di base: pendenza. Può essere definita come un gradiente unitario di elevazione ed è il più semplice indice geonorfometrico. A livello di calcolo differenziale la formula di base è quella di Dozier e Strahler<sup>[3](#page-11-0)</sup>:

pendenza=atan 
$$
\sqrt{(\delta z/\delta x)^2 + (\delta z/\delta y)^2}
$$

<span id="page-11-0"></span><sup>&</sup>lt;sup>3</sup> Dozier, J., and Strahler, A. H., 1983, Ground Investigations in Support of Remote Sensing, In Manual of Remote Sensing, Vol. 1, edited by R. N. Colwell (Falls Church, Virginia: American Society of Photogrammetry).

Con *δ z*/*δ x* e *δ z*/*δ y* derivate parziali della elevazione *z* rispettivamente nelle direzioni E-O e N-S e *atan* arcotangente o tangente inversa. L'approssimazione delle derivate su una finestra 3x3 può essere effettuata tramite il metodo di Horn<sup>[4](#page-12-0)</sup>:

$$
[\delta z/\delta y]_{y,x} = \frac{[DEM(-1,-1)+2\cdot DEM(0,-1)+DEM(-1,1)-DEM(-1,1)-2\cdot DEM(0,1)-DEM(1,1)]}{8\cdot \Delta X}
$$
  

$$
[\delta z/\delta x]_{y,x} = \frac{[DEM(-1,-1)+2\cdot DEM(-1,0)+DEM(-1,1)-DEM(1,-1)-2\cdot DEM(1,0)-DEM(1,1)]}{8\cdot \Delta Y}
$$

con DEM modello digitale di elevazione del terreno, definito come un dato raster della elevazione sul livello del mare; *Δx* e *Δy* risoluzione verticale e orizzontale del dato raster. In notazione matriciale si può scrivere:

$$
\delta z/\delta x = \frac{\begin{bmatrix} 1 & 0 & -1 \\ 2 & 0 & -2 \\ 1 & 0 & -1 \end{bmatrix}}{8 \cdot \Delta X}
$$

$$
\delta z/\delta y = \frac{\begin{bmatrix} 1 & 2 & 1 \\ 0 & 0 & 0 \\ -1 & -2 & -1 \end{bmatrix}}{8 \cdot \Delta Y}
$$

Le approssimazioni suindicate possono essere calcolate anche per finestre più ampie, come dimostra il metodo proposto da Frank<sup>[5](#page-12-1)</sup> basato su una finestra 5x5.

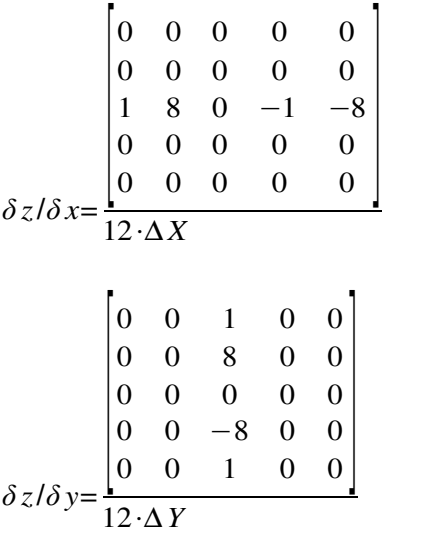

<span id="page-12-0"></span><sup>&</sup>lt;sup>4</sup> Horn, B. K. P., 1981, Hill Shading and the Re ectance Map, Proceedings of the I.E.E.E., 69, 14

<span id="page-12-1"></span><sup>&</sup>lt;sup>5</sup> Frank T.D. (1988). Mapping dominant vegetation comunities in the Colorado mountain front range with landsat thematic mapper and digital terrain data. Photogrametric engineering and remote sensing Vol. 54 p. 1724-1734

Indici di base: esposizione. Può essere clacolata sulla base delle derivate di cui sopra attarverso la seguente equazione.

 $\textit{esposizione} = \frac{(\delta z/\delta x)}{(\frac{s}{\delta z})^2}$ *δ z*/*δ y*

Indici di base: curvatura planare e verticale. La forma dei versanti può essere descritta attraverso la combinazione di valori di due indici: la curvatura planare e quella verticale. La curvatura verticale può essere definita come il profilo di un versante tagliato lungo la linea di massima pendenza (figura x); tramite la curvatura verticale è quindi possibile distinguere creste, versanti inclinati in modo concavo o convesso, oppure depressioni e impluvi. La curvatura planare è invece relativa ad una sezione ortogonale alla massima pendenza, in altre parole lungo le curve di livello (figura x).

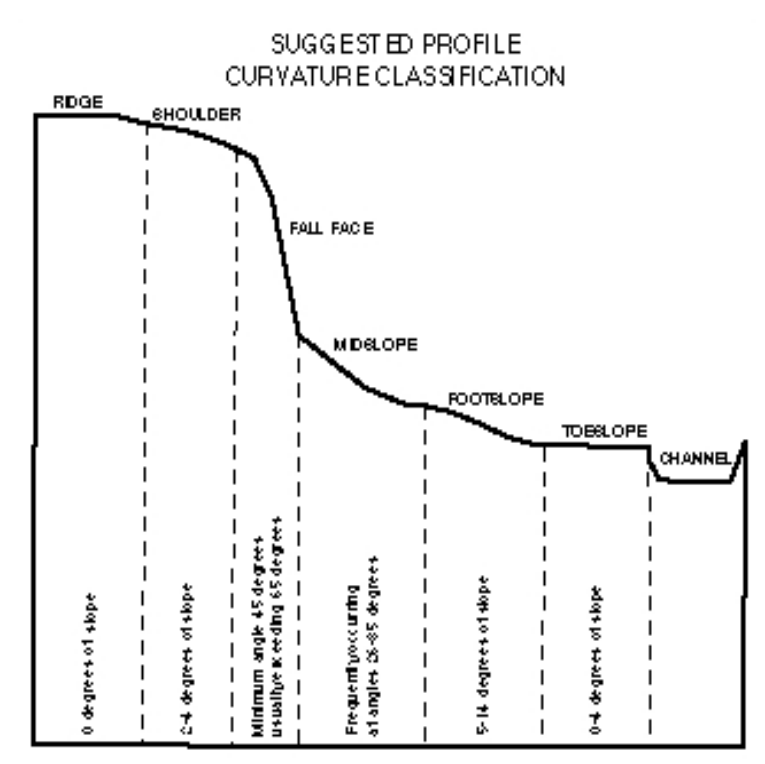

Figura x. Curvatura verticale

Esistono diversi metodi per calcolare tali indici. Il più semplice (anche se ancora abbastanza complesso) è quello approssimato di Zevenbergen e Thorne<sup>[6](#page-13-0)</sup>, sempre basato su un intorno 3x3, che richiede il calcolo dei seguenti 5 coefficienti.

$$
D=\frac{(DEM(0,-1)+DEM(0,1)]/2-DEM(0,0)}{L^2}
$$
  
\n
$$
E=\frac{(DEM(1,0)+DEM(-1,0)]/2-DEM(0,0)}{L^2}
$$
  
\n
$$
F=\frac{(-DEM(1,-1)+DEM(1,1)+DEM(-1,-1)-DEM(-1,1)]}{4 \cdot L^2}
$$

<span id="page-13-0"></span><sup>6</sup> Zevenbergen, L.W. and Thorne, C.R. (1987) Quantitative analysis of land surface topography. Earth Surface Processes and Landforms 12, pp.47-56. Vedi anche Klingseisen B, Matternich G., Gernot P. (2008) Geomorphometric landscape analysis using a semi-automated GIS approach. Environmental modelling and software 1-13

$$
G = \frac{-DEM(0, -1) + DEM(0, 1)}{2 \cdot L}
$$

$$
H = \frac{DEM(1, 0) + DEM(-1, 0)}{2 \cdot L}
$$

Con *L* risoluzione del modello raster. Sulla base di questi parametri è possibile calcolare le seguenti equazioni.

$$
plancurvature = \frac{-2\left(DH^2 + EG^2 FGH\right)}{G^2 + H^2}
$$
\n
$$
verticalcurvature = \frac{-2\left(DG^2 + EH^2\right) + FGH}{G^2 + H^2}
$$

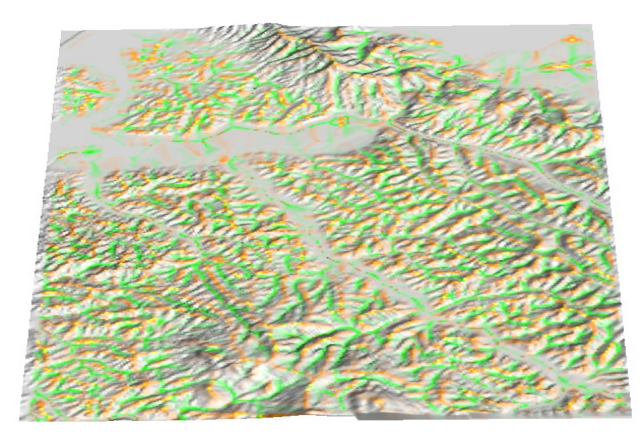

Figura x. Risultato di una operazione di calcolo della curvatura planare: in arancione i valori inferiori, negativi in corrispondenza dei crinali, in verde i valori positivi, corrispondenti agli impluvi, in grigio i valori prossimi allo zero, corrispondenti ai versanti<sup>[7](#page-14-0)</sup>.

<span id="page-14-0"></span>7 I colori sono stati assegnati sulla base del seguente comando grass:

> r.colors map=planar21 color=rules Enter rules, "end" when done, "help" if you need it. fp: Data range is -0.7362061226410711034517931 to 1.0116840786162546450555055  $> -0.74$  white > -0.02 yellow > -0.01 orange > 0 grey > 0.01 green > 0.02 brown > 1.1 black > end

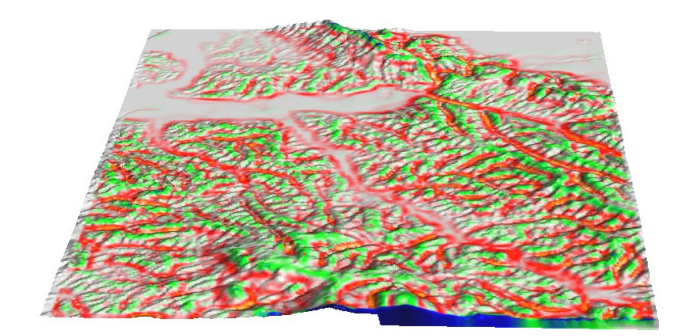

Figura x. Curvatura verticale. In rosso impluvi ed in verde crinali e profili più aspri, grigio versanti lineari e pianure<sup>[8](#page-15-0)</sup>.

Elaborazioni derivate: classficazione morfologica. Tramite gli indici precedentemente esaminati è possibile elaborare metodi di classificazione automatica delle forme morfologiche del terreno (figura x).

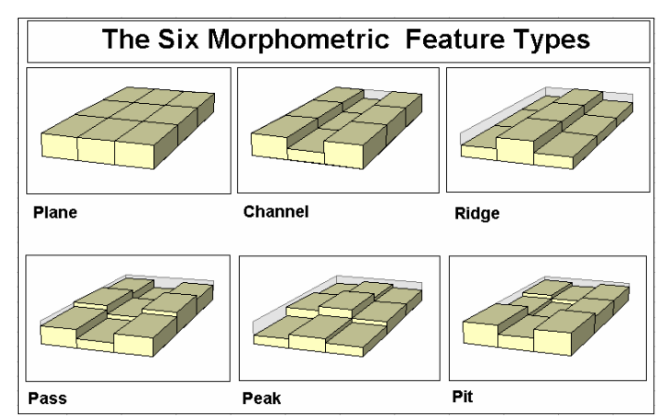

Figura x. Schenatizzazione di tipi morfometrici tramite una finestra mobile 3x3.

Tali elaborazione si basano prevalentemente sull'esame dei valori che i prametri pendenza, curvatura verticale e planare assumono a geomorfismi di base. La tabella x riporta alcuni tipi geomorfologici ed i relativi valori degli indici geomorfometrici.

Curvatura verticale

```
8 > r.colors map=vertc21 color=rules
       Enter rules, "end" when done, "help" if you need it.
       fp: Data range is -0.0006813245390636158728415 to 0.0024811981082411890126016
       > -0.0007 white
       > -0.0004 orange
       > -0.0002 red
       > 0 grey
       > 0.0003 green
       > 0.0009 blue
       > 0.003 black
       > end
```
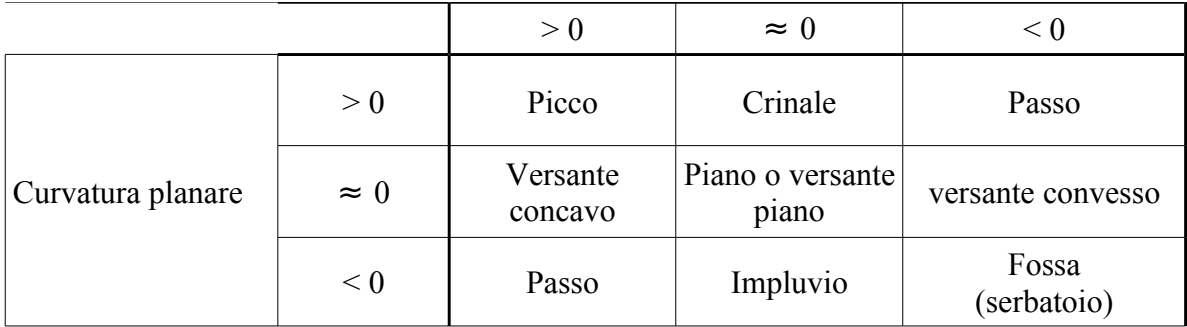

Tabella x. Classificazione tipi morfologici.

La figura x riporta un esempio di classificazione morfologica realizzata con il metodo proposto da Wood<sup>[9](#page-16-0)</sup>.

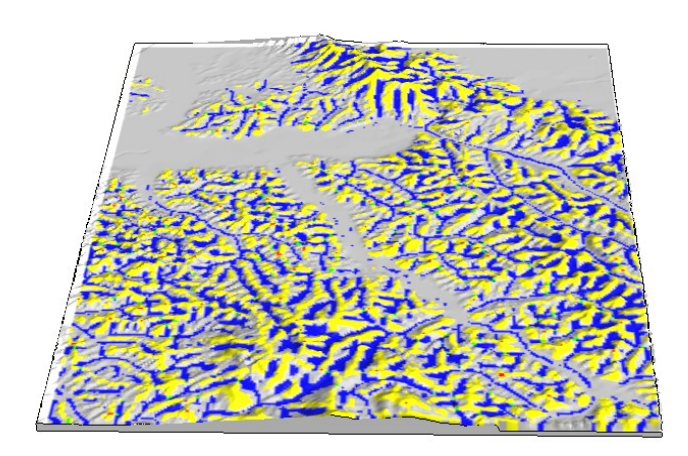

Figura x. Esempio di classificazione morfologica. In grigio le pianure ed i versanti, in bleu gli impluvi, in giallo i crinali, in verde i passi e in rosso i picchi.

Indici geomorfometrici empirici: Sono misure che cercano di caratterizzare il paesaggio sulla base delle differenze di quota. I più utilizzati sono i seguenti.

L'indice di rugosità (ruggedness index) è stato proposto da Riley et al.<sup>[10](#page-16-1)</sup> per evidenziare la differenza di elevazione in un paesaggio. L'indice si basa sul calcolo della radice quadrata della somma delle differnze di quota fra la cella centrale di una finestra mobile e le celle confinanti ognuna elevata al quadrato:

$$
ruggedness = \sqrt{\sum_{i=1}^{n} (DEM_0 - DEM_n)^2}
$$

oppure secondo un'altra formulazione:

<span id="page-16-0"></span><sup>9</sup> Wood J., (1996) The geomorphological characterisation of digital elevation model. PhD thesis, University of Leicester.

<span id="page-16-1"></span><sup>&</sup>lt;sup>10</sup> Riley S.J., DeGloria, S.D. and Elliot, R. (1999). A terrain ruggedness index that quantifies topographic heterogeneity, Intermountain Journal of Sciences, 5:1-4

ruggestedness=
$$
\sqrt{\sum_{i=1}^{n} \sqrt{\left( DEM_0 - DEM_n \right)}}
$$

O ancora, per semplicità di calcolo, l'indice viene calcolato sulla base della deviazione standard della quota.

$$
ruggedness = \sqrt{\sum_{i=1}^{n} (DEM_n - \overline{DEM})^2}
$$

Le differenze sono elevate al quadrato, per renderle comunque positive e far si che non si compensino falsando il risultato.

L'indice di intensità di rilievo invece si basa, più semplicemente, sulla misura della differenza massima di quota nella finestra mobile. Un esempio di calcolo dei due indici empirici di diversità di rilievo è riportato in figura x.

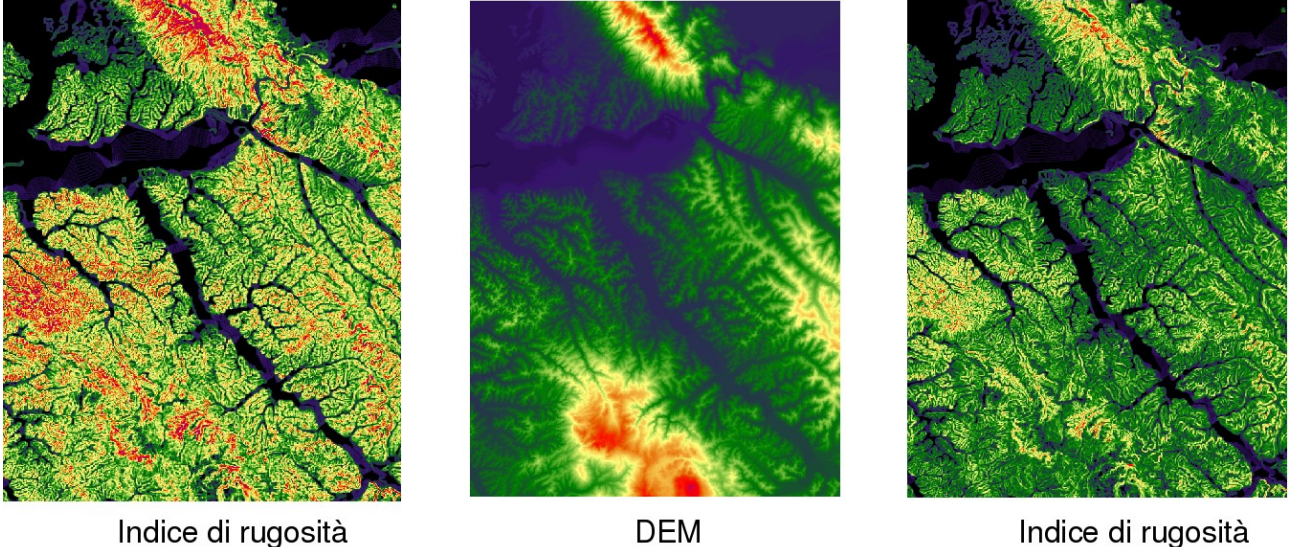

Indice di rugosità

Figura x. Indici empirici di rilievo.

E' da notare che, dividendomil territorio in classi di quota con limiti opportuni, è possibile applicare molti egli indici di diversità paesistica illustrati nel precedente paragrafo anche a dati di elevazione.

#### **Applicazioni dei filtri alla analisi territoriale**

#### *Landscape ecology e teoria della percolazione.*

Una interessante applicazione territoriale del filtro passa basso è data dalla valutazione ecologica del territorio tramite la cosiddetta teoria della percolazione<sup>[11](#page-17-0)</sup>. Tale teoria, nata per descrivere alcune proprietà fisiche dei polimeri, viene comunemente impiegata in Landscape

<span id="page-17-0"></span><sup>11</sup> Farina A. (2000). Landsacpe ecology in action. Kluwer Academic Publisher. Farina A. (2005). Ecologia del paesaggio. UTET, Milano

Ecology per valutare il grado di connettività e/o frammentazione di una determinata matrice paesaggistica. La teoria della percolazione nasce dall'osservazione della diffusione di un organismo (animale ma anche vegetale) nel territorio. Gli spostamenti diretti per proprio movimento (ma anche indiretti per disseminazione e impollinazione come nel caso della vegetazione) di una certa specie sono infatti fortemente condizionati dalla idoneità dell'ambiente incontrato. L'animale si diffonde quindi attraverso successioni di habitat a lui idonei e la diffusione nel territorio può essere modellizzata attraverso un filtro passa basso in quanto, considerando una finestra di analisi quadrata, la probabilità che una certa specie riesca ad attraversare tale finestra cresce proporzionalmente alla percentuale di celle idonee da punto di vista ambientale che si trovano i tale finestra. Prove sperimentali su un grande numero di finestre con disposizioni generate casualmente hanno dimostrato che tale probabilità cresce molto rapidamente e tende a 1 quando la percentuale di pixel attraversabili supera il 60%.

La percorribilità di un territorio per una data specie può qundi essere valutata applicando un filtro media ad una mappa booleana delle localizzazioni territoriali idonee dal punto di vista ecologico. La dimensione della finestra dovrà essere stimata in questo caso in funzione delle capèacità di spostamento della specie scelta.

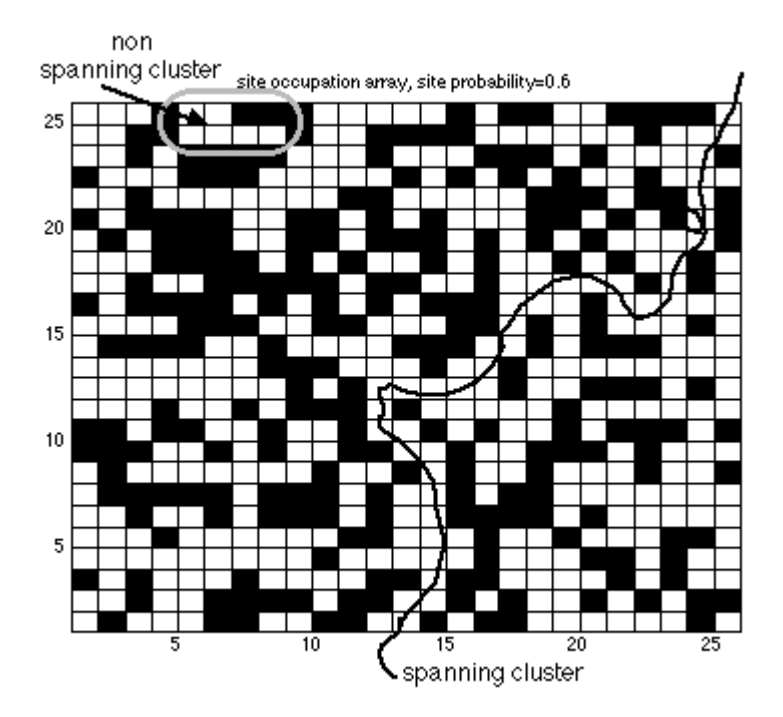

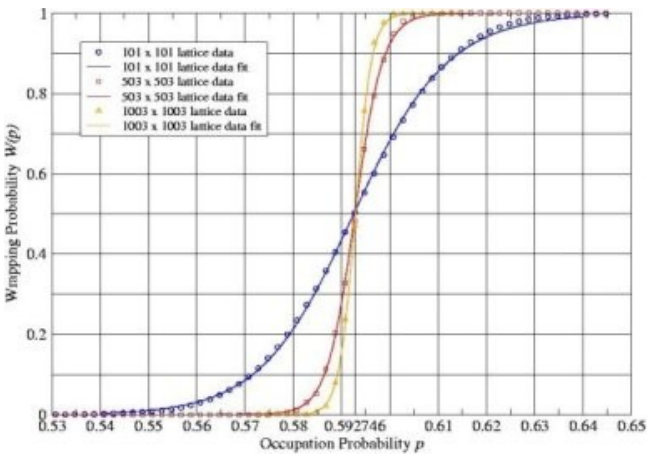

Figura x. Probabilità di attraversamento di una finestra

Per poter applicare la teoria della percolazione per valutare l'idoneità del territorio ad ospitare una certa specie è quindi necessario conoscere le preferenze della specie in termini di caratteristiche ambientali nonché la capacità di spostamento della specie stessa. La capacità di spostamento determinerà la dimensione della finestra del filtro a livello territoriale. La figura x riporta un esempio di scheda, reperibile in internet<sup>[12](#page-19-0)</sup> per tutte le specie di vertebrati, contenente tutte le informazioni necessarie. Seguendo l'esempio riportato le localizzazioni idonee possono essere individuate tramite una mappa dell'uso del suolo ed una mappa delle quote, mentre la dimensione della finestra può essere stimata sulla base della distanza percorsa in fase di dispersione (mediamente 7km) o sulla base dell'home range (mediamente 150 ettari) a seconda della finalità dell'analisi (rispettivamente capacità di diffusione della specie o utilizzo del territorio). La figura x e la tabella x riportano diagramma di flusso e la relativa documentazione del modello.

<span id="page-19-0"></span><sup>12</sup> Www.gisbau.uniroma1.it/species.php

#### **Volpe comune**

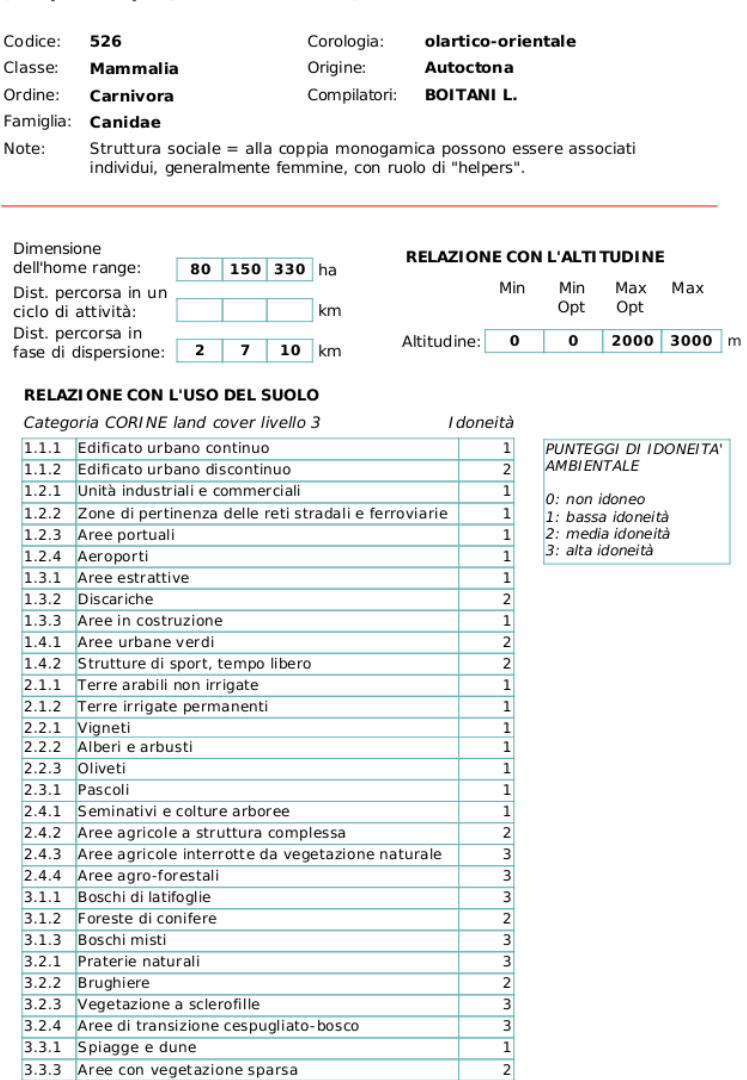

(Vulpes vulpes, Linnaeus 1758)

Figura x. Esempio di scheda di idoneità territoriale per la volpe comune<sup>[13](#page-20-0)</sup>.

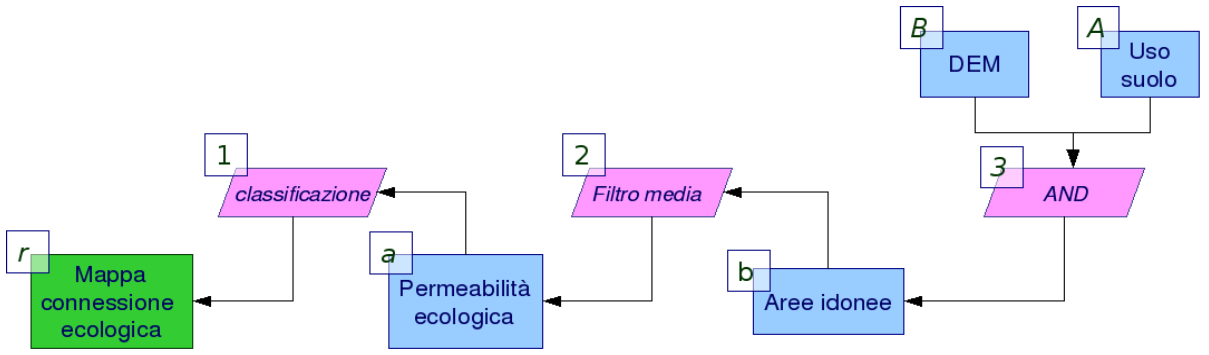

Figura x. Diagramma di flusso rete ecologica

<span id="page-20-0"></span><sup>&</sup>lt;sup>13</sup> Tratto da [www.gisbau.uniroma1.it](http://www.gisbau.uniroma1.it/)

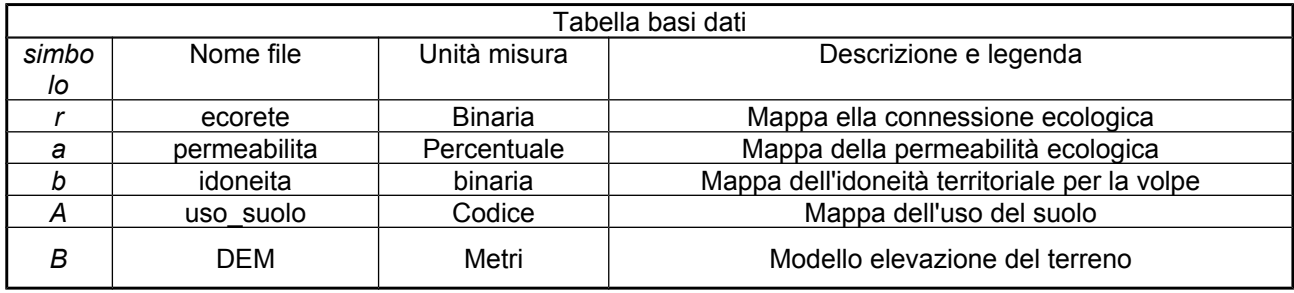

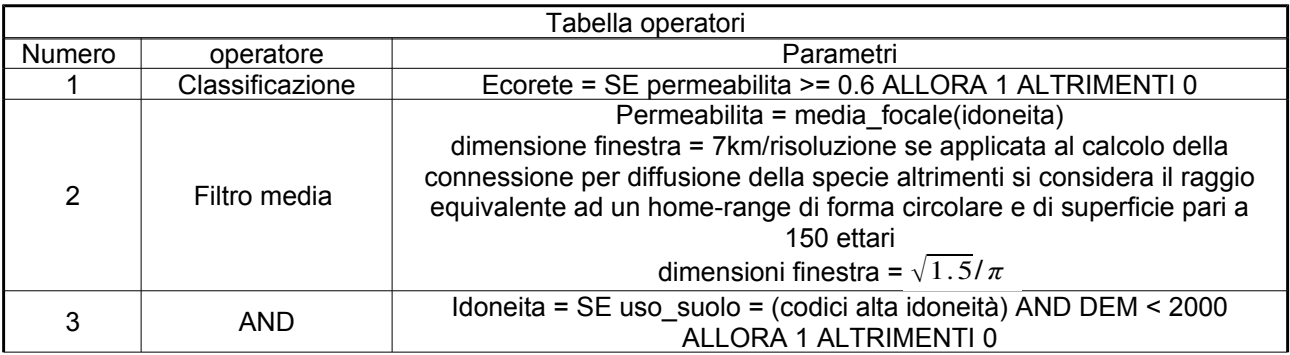

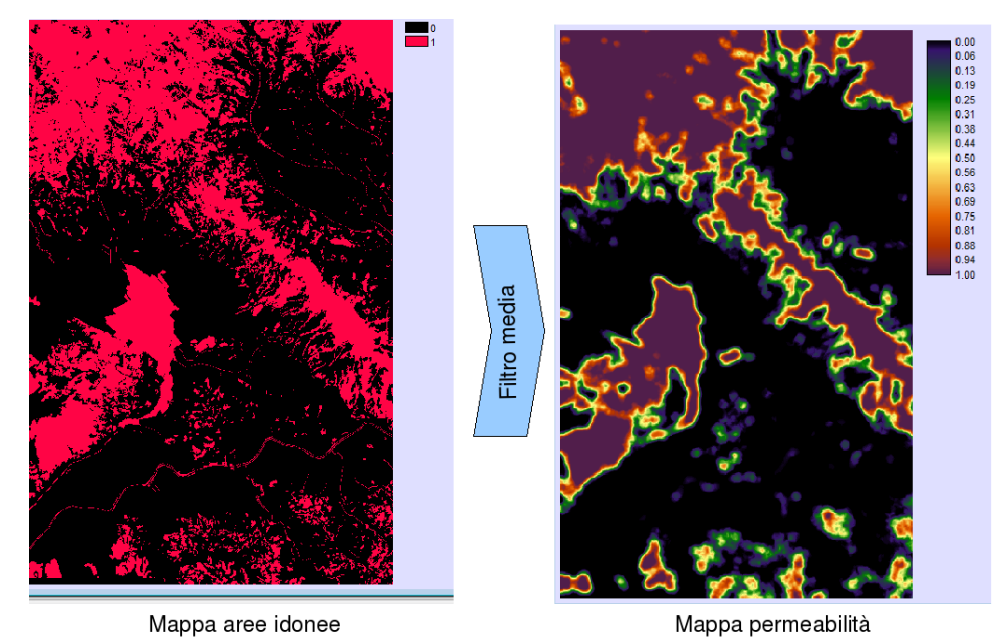

Figura x. Dalla mappa dell'idoneità ambientale alla mappa della (bio)permeabilità.

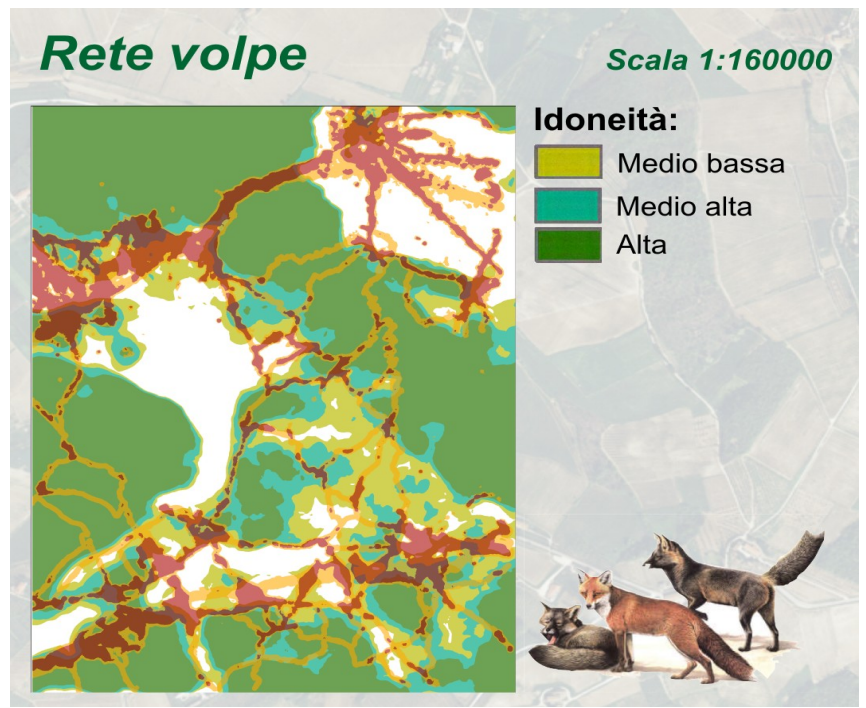

Figura x. Rete ecologica della volpe $14$ 

## *La densità dell'urbanizzato*

Un'altra applicazione dell'analisi focale alla pianificazione territoriale è l'analisi delle forme di espansione dell'urbanizzato. Rimandando alla letteratura specializzata per una analisi del fenomeno dal punto di vista della pianificazione territoriale[15](#page-22-1), di seguito si riporterà un semplice metodo di l'analisi delle forme dell'urbanizzazione, derivante dai risultati delle recenti ricerche in materia<sup>[16](#page-22-2)</sup>.

L'applicazione del metodo si basa sull'impiego di quattro soglie da individuare sperimentalmente sulla base delle caratteristiche delle superfici urbane presenti nell'area in esame. Le soglie sono descritte in tabella x.

| Soglia | Unità di misura | descrizione                                                                                              |
|--------|-----------------|----------------------------------------------------------------------------------------------------|
| alpha  | pixels          | Dimensione dell'intorno (kernel) del filtro<br>media per il calcolo della densità urbana<br>territoriale |
| beta   | $\frac{0}{0}$   | Percentuale di densità urbana che individua un<br>nucleo urbano compatto                                 |
| gamma  | Metri quadri    | Superficie minima per definire un nucleo<br>urbano come "principale"                                     |

<span id="page-22-0"></span><sup>&</sup>lt;sup>14</sup> Tratto da Belfiore J. Flosi E. Pianificare il territorio per una riconnessione ecologica: una applicazione per la sostenibilità delle infrastrutture stradali. Tesi di laurea in Urbanistica e Pianificazione Territoriale e Ambientale. Università di Firenze.

<span id="page-22-1"></span><sup>&</sup>lt;sup>15</sup> EEA, Urban sprawl in Europe - The ignored challenge. Document Actions. EEA Report No 10/2006

<span id="page-22-2"></span><sup>&</sup>lt;sup>16</sup> Angel, S, J. R. Parent, and D. L. Civco. May 2007. Urban Sprawl Metrics: An Analysis of Global Urban Expansion Using GIS. ASPRS May 2007 Annual Conference. Tampa, FL.

Martin Herold, Noah C. Goldstein, Keith C. Clarke, 2003. The spatiotemporal form of urban growth: measurement, analysis and modeling. Remote Sensing of Environment 86 (2003) 286 – 302.

H.S. Sudhira, T.V. Ramachandra, , K.S.Jagadish, 2004. Urban sprawl: metrics, dynamics and modelling using GIS. International Journal of Applied Earth Observation and Geoinformation.

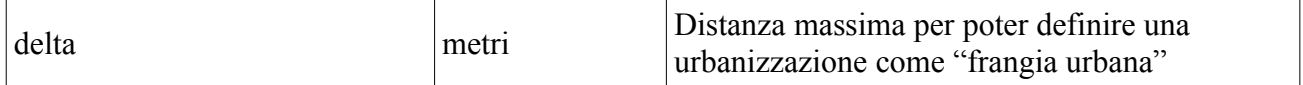

Tabella x.

Sulla base delle tre soglie il metodo proposto attraverso analisi focali e operatori binari classifica le aree urbane nelle seguenti categorie:

- − nuclei urbani principali
- − nuclei urbani minori
- − aree di frangia urbana
- − urbanizzazione dispersa (sprawl)

Il diagramma di flusso impiegato è illustrato i figura x, le tabelle x ed x riportano la documentazione necessaria alla costruzione del modello, infine in figura x mostra i risultati del metodo applicati alla Toscana centrale.

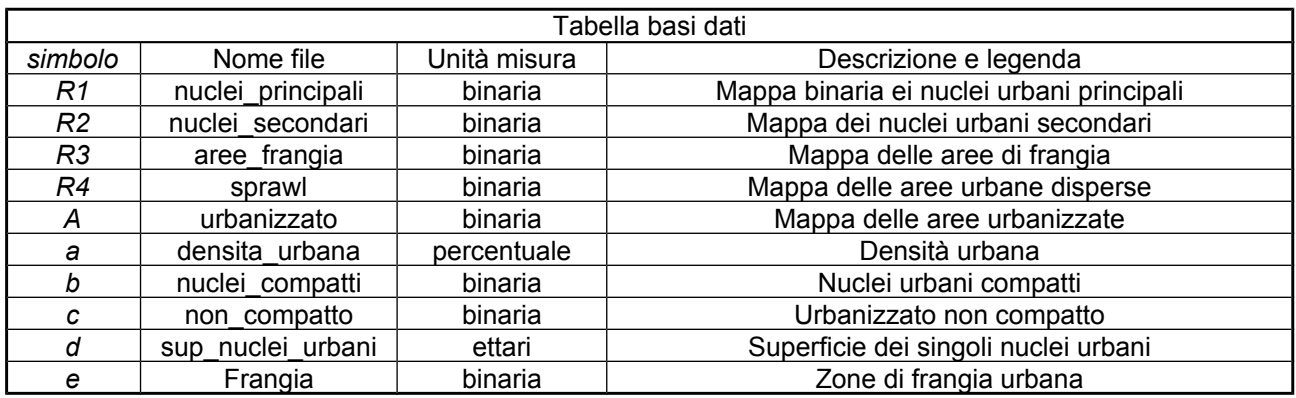

Tabella x.

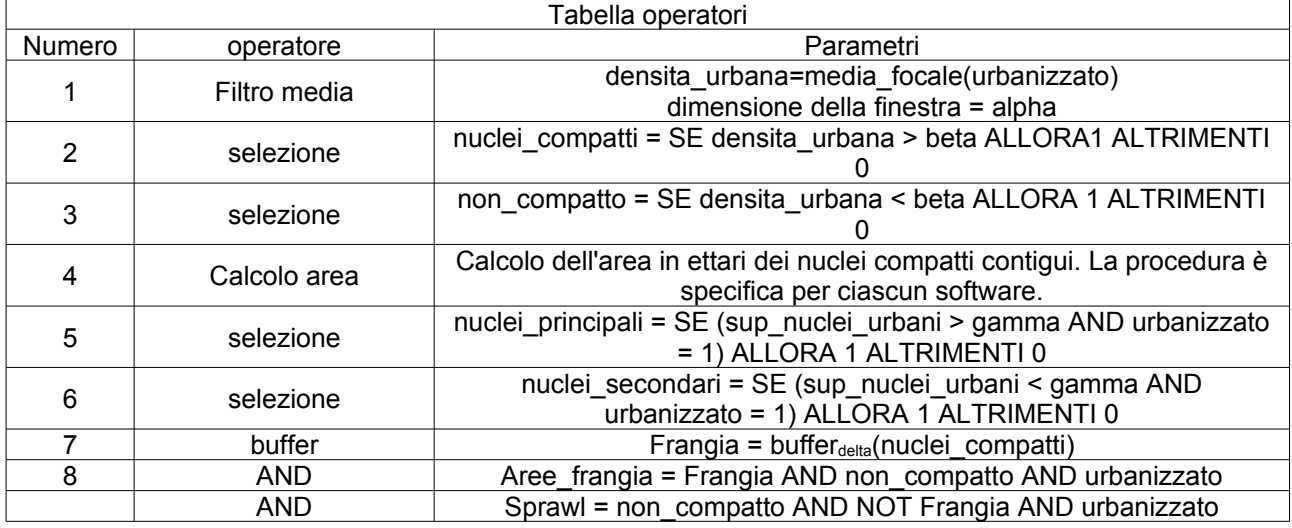

Tabella x.

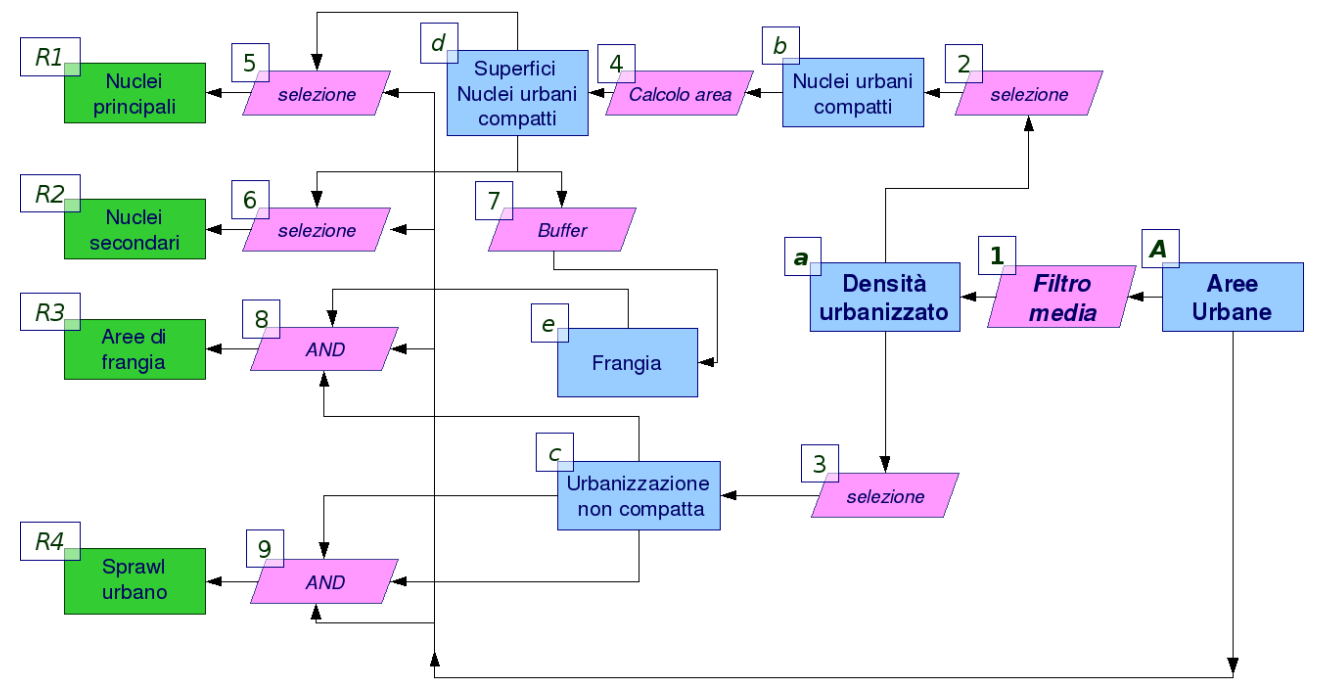

Figura x.

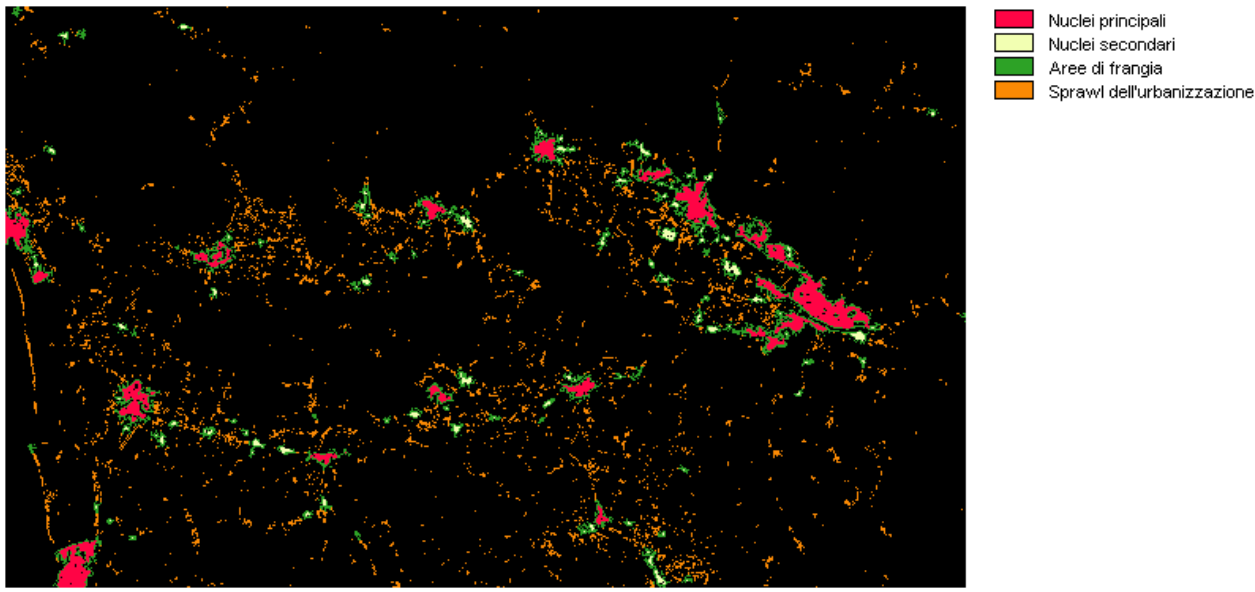

Figura x. Classificazione dell'urbanizzazione nella Toscana centrale. Parametri impiegati: alpha = 250 m, beta = 80%, gamma = 100 ha, delta = 500 m.

## *La valutazione ecologica del territorio*

Il metodo combina le due precedenti applicazioni attraverso le seguenti fasi.

Fase 1. Individuazione delle fonti informative di base. Gli strati informativi necessari sono i seguenti:

- mappa dell'uso del suolo;
- mappa dell'edificato;
- mappa delle infrastrutture di comunicazione.

Fase 2. Analisi della connessione ecologica. La connessione ecologica territoriale è valutata attraverso la cosiddetta teoria della percolazione. La dimensione della finestra mobile viene generalmente scelta sulla base della mobilità degli organismi maggiormente rappresentativi della biodiversità a livello territoriale<sup>[17](#page-25-0)</sup>.

Fase 3. Analisi della frammentazione di origine antropica. L'edificato e le infrastrutture di comunicazioni costituiscono localizzazioni territoriali particolarmente ostili alle popolazioni naturali<sup>[18](#page-25-1)</sup>. L'effetto di frammentazione e di disturbo di tali manufatti è direttamente proporzionale alla loro densità territoriale ed è quindi anch'esso analizzato sulla base di un indice costruito con il metodo dell'analisi focale<sup>[19](#page-25-2)</sup>.

Fase 4: Individuazione delle strutture della rete ecologica. Le strutture funzionali della rete ecologica sono individuate tramite una operazione di map overlay delle due basi dati precedentemente calcolate (mappa della permeabilità ecologica e mappa della densità del costruito) sulla base delle classi riportate in figura x.

La metodologia proposta è stata applicata all'analisi dei sistemi agricoli della Toscana centrale, nell'ambito del progetto di ricerca<sup>[20](#page-25-3) "Il</sup> parco agricolo: un nuovo strumento di pianificazione territoriale degli spazi aperti". Questo sistema regionale (la media e bassa Valle dell'Arno) si presenta come il territorio più urbanizzato della regione, dove sono avvenuti i processi di industrializzazione maggiormente intensi. Le figure x ed x riportano la legenda e la mappa della connettività ecologica realizzata, con evidenziate le localizzazioni critiche in cui il mantenimento di una efficiente matrice agroecologica è essenziale per garantire la connessione della rete ecologica regionale. Il dettaglio riportato in figura x consente di apprezzare l'utilità della classificazione ecologica delle aree rurali al fine di individuare possibili futuri interventi di riqualificazione territoriale rurale e ambientale.

<span id="page-25-0"></span><sup>17</sup> MASSA M., BAULETTO M. BANI L. BOTTONI L. (2000) "L'uso di specie focali quali indicatori per l'individuazione di reti ecologiche". *Informatore Botanico Italiano*, 32 Suppl. 1, 26-30

<span id="page-25-1"></span><sup>&</sup>lt;sup>18</sup> Greenhill D., Ripke L., Hitchman A.P., Jones G.A., Wilkinson G.G., (2003). "Use of Lacunarity index to characterize suburban areas for land use planning using IKONOS-2 multispectral imagery". 2nd GRSS ISPRS Joint Workshop on Remote Sensing and Data Fusion over Urban Areas, Berlin.

Gulinck, H. e Wagendorp, T. (2002). "References for fragmentation analysis of the rural matrix in cultural landscapes". Landscape and Urban Planning 58 (2002) 137–146.

Richard T. Forman T. (2000a) "Estimate area affected ecologically by the road system in the United States". Conservation Biology, V. 14 N.1. pp 31-35.

Richard T. Forman T. Deblinger D. (2000b). "The ecological road-effect zone of a Massachusetts (U.S.A.) suburban highway". Conservation Biology V.14 N.1 pp. 36-46.

<span id="page-25-2"></span><sup>&</sup>lt;sup>19</sup> BIANCHIN A., BRAVIN L. 2004. "Defining and detecting changes in urban areas". XXth ISPRS Congress, 12-23 July 2004 Istanbul, Turkey

<span id="page-25-3"></span><sup>20</sup> Fondi MURST PRIN, Coordinatore Nazionale Alberto Magnaghi, Università di Firenze.

#### **Permeabilità ecologica**

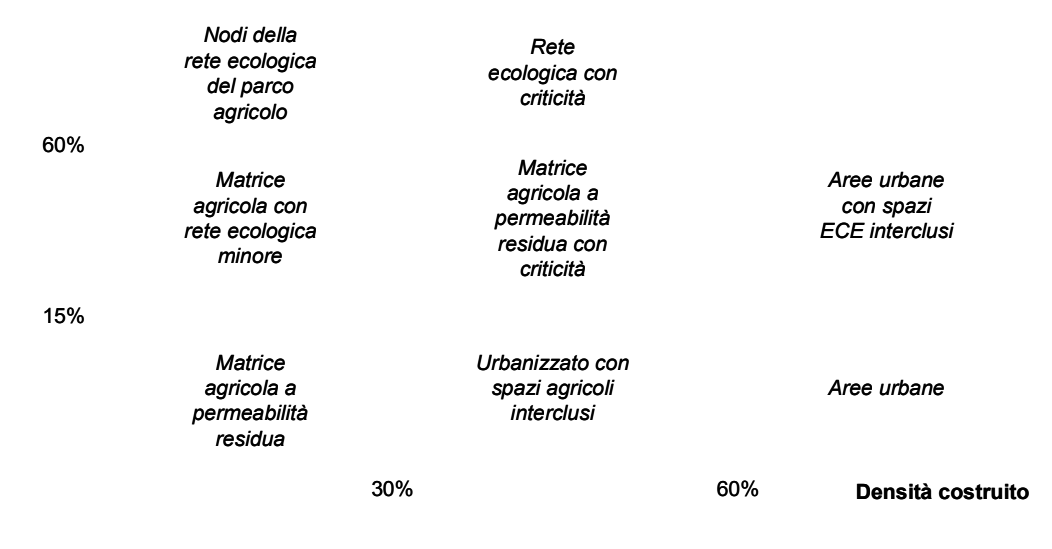

Figura x. Individuazione delle strutture della rete ecologica

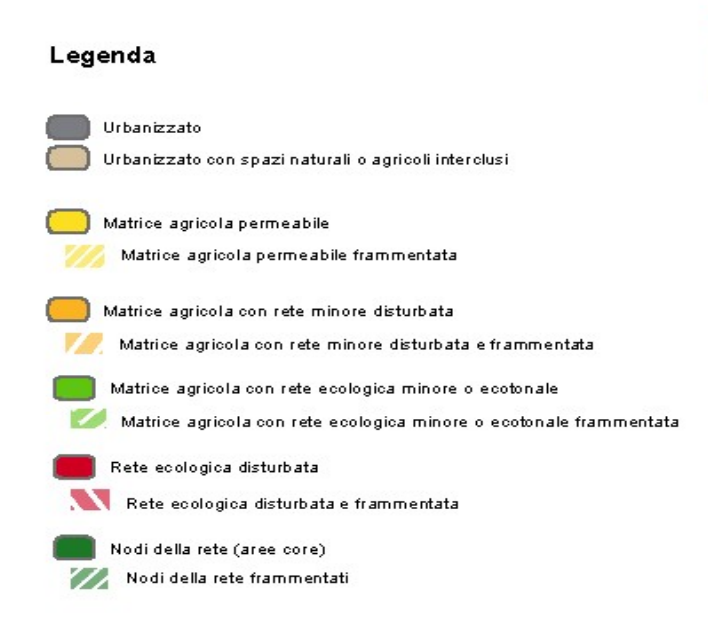

Figura x. Legenda della carta

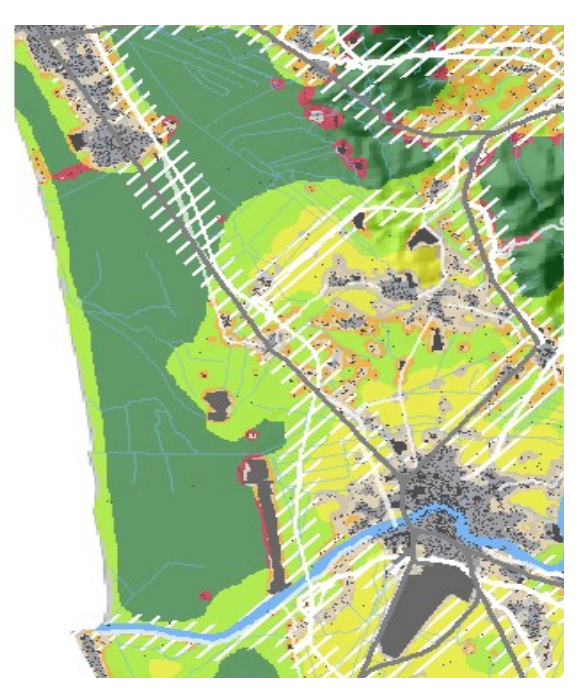

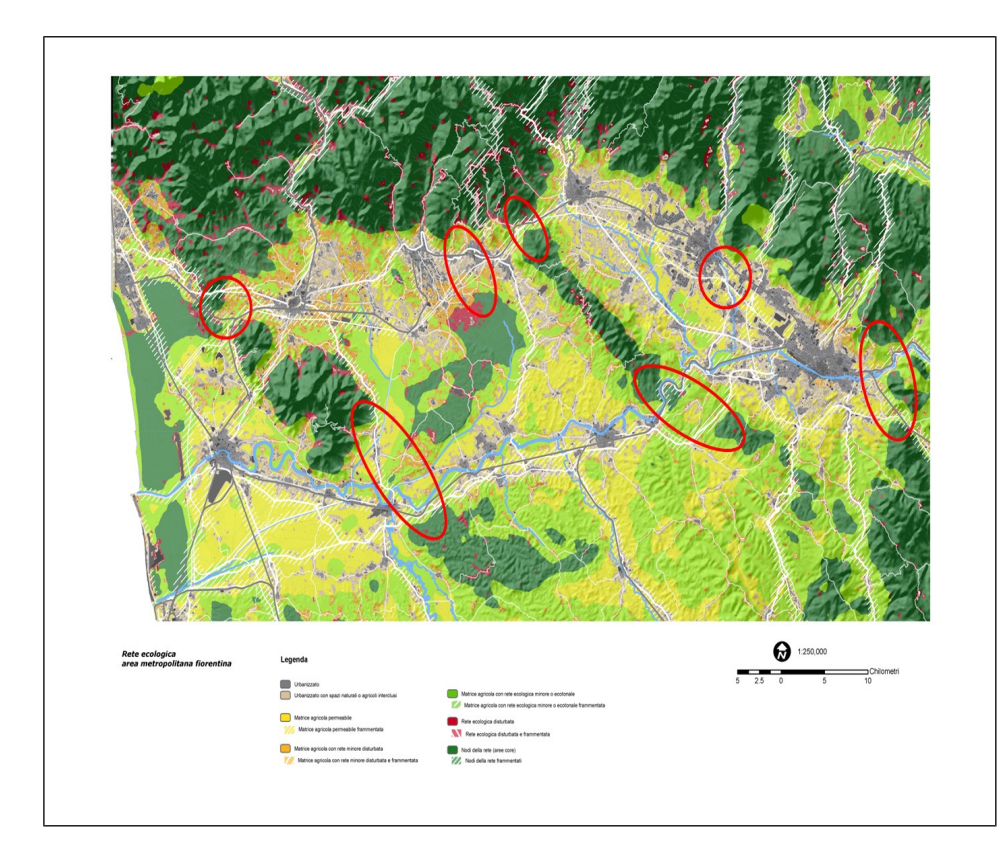

Figura x. Carta della permeabilità ecologica con identificazione delle aree agricole critiche per interventi di riconnessione

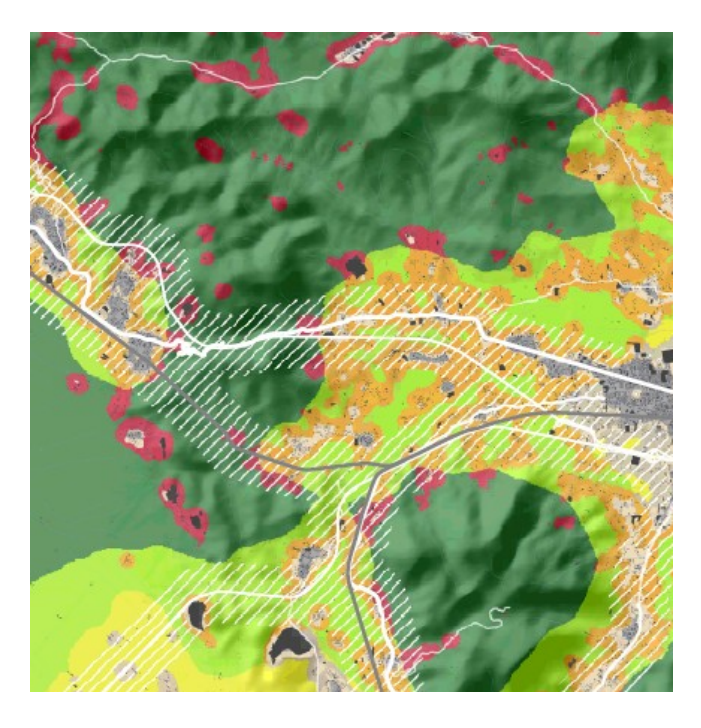

Figura x. Esempio di dettaglio della carta precedente.

In figura x ed in tabella x sono rispettivamente riportati il digramma di flusso e la documentazione el modello impegato.

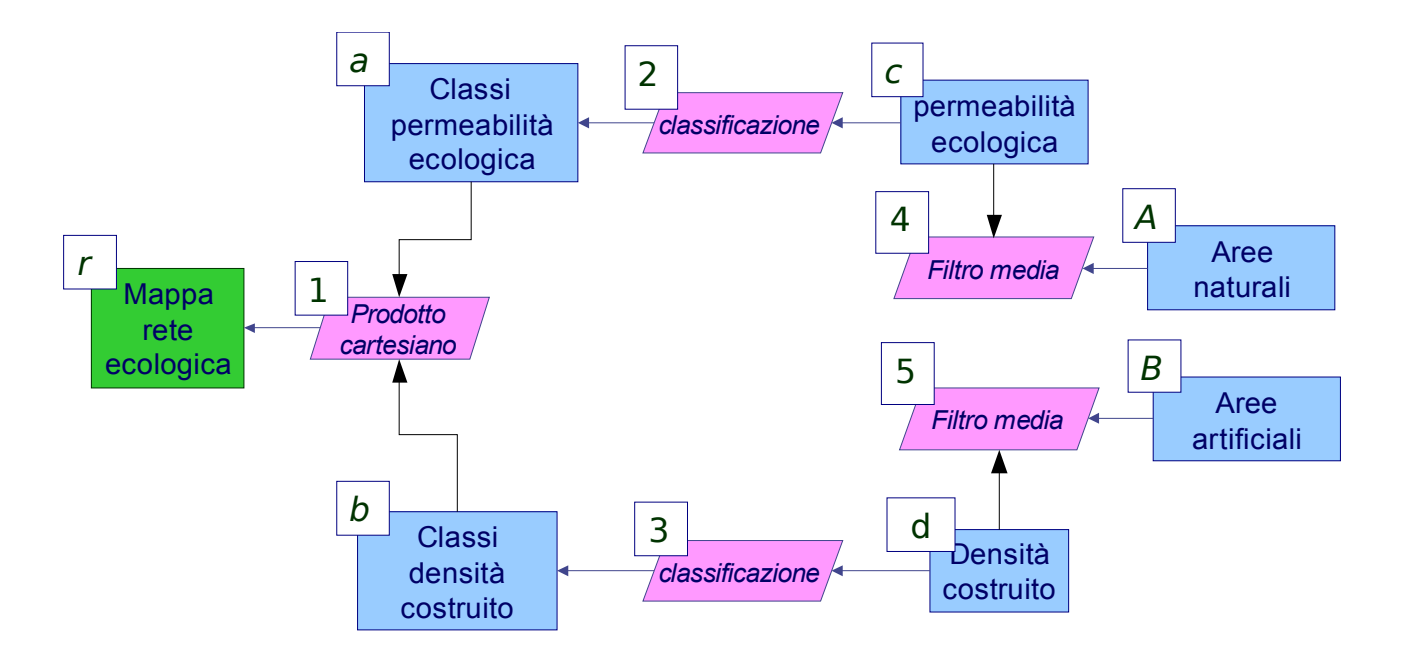

Figura x. Diagramma di flusso rete ecologica

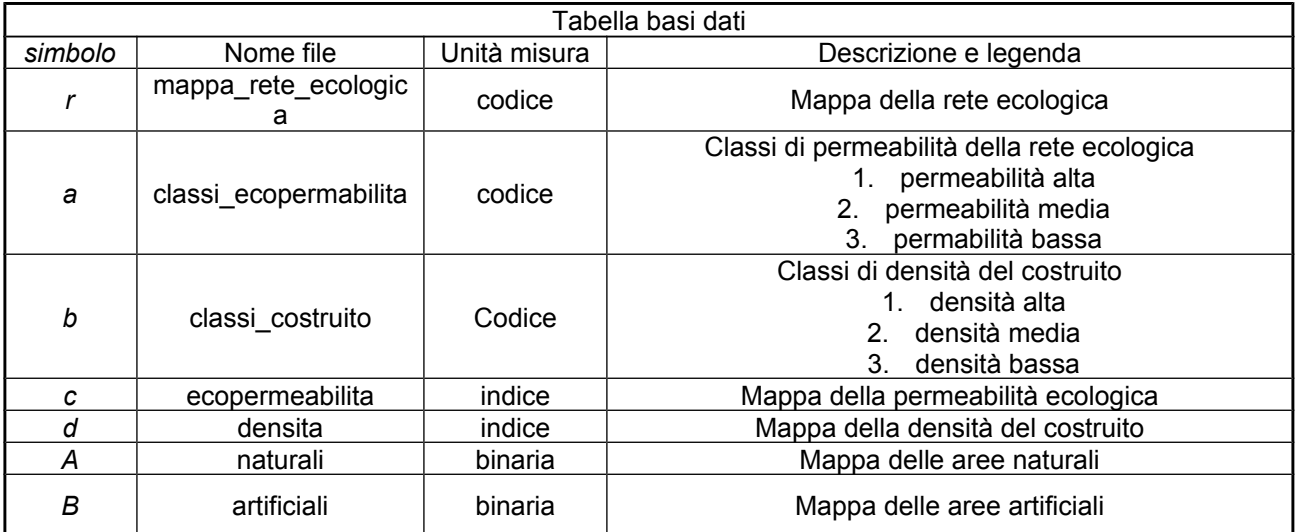

Tabella xa.

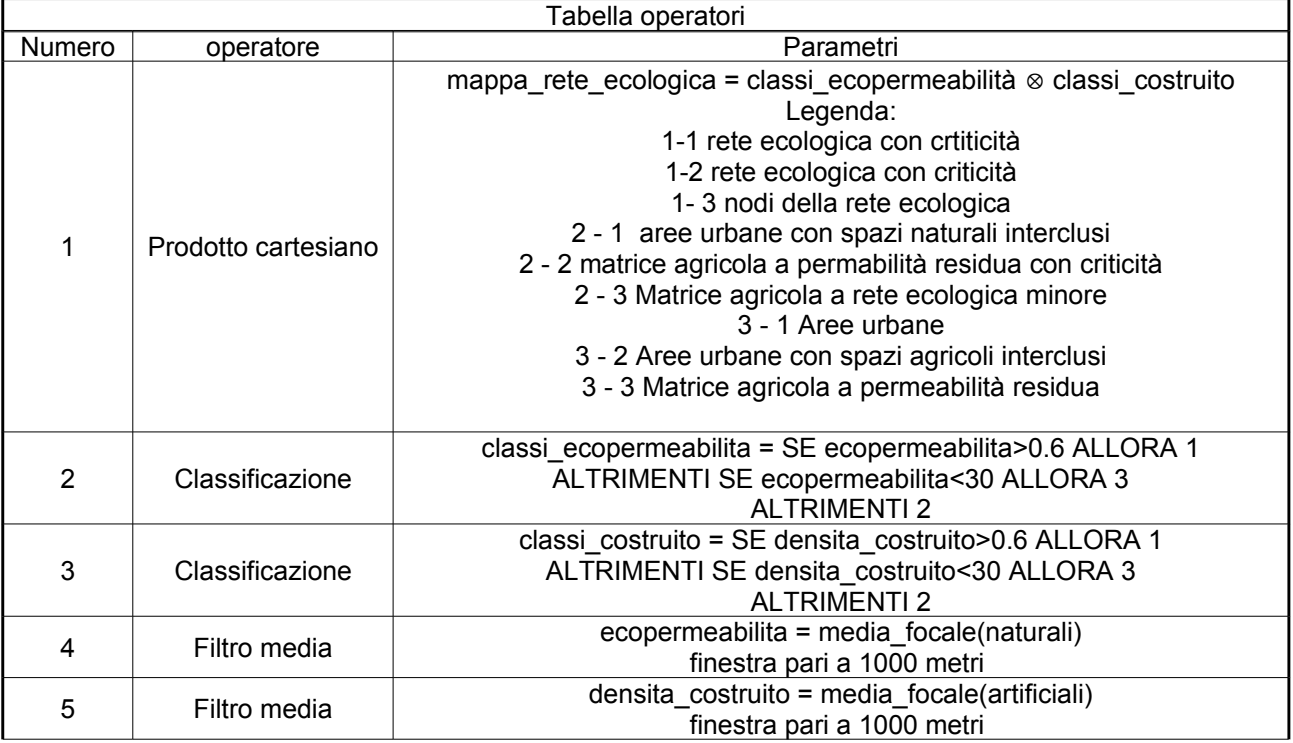

Tabella xb.

## *L'individuazione del paesaggio dominante tramite filtro gaussiano*

L'Agenzia Europea per l'Ambiente ha proposto un sistema di contestualizzazione delle tipologie di paesaggio dominanti dal punto di vista territoriale, detto CORILIS, basato sull'impiego di una analisi focale con filtro gaussiano. Ogni classe di uso del suolo è riportata in un griglia booleana nella quale le celle con valore 1 sono caratterizzato dall'uso del suolo in esame e quelle con valore 0 dall'assenza di tale caratteristica. Per poter valutare le caratteristiche prevalenti di una certa localizzazione, per ciascuna cella della griglia e per ciascuna griglia di uso del suolo, è analizzata attraverso il metodo dell'analisi focale. Per esempio applicando tale metodo a una griglia che rappresenta l'uso del suolo urbano il metodo attribuirà valori più elevati ai nuclei urbani densi e compatti piuttosto che all'urbanizzazione diffusa<sup>[21](#page-29-0)</sup>. Un valutazione simile può essere fatta per tutte le diverse classi di uso del suolo. Il risultato finale di tale elaborazioni è una mappa delle tipologie di paesaggio ottenibile sovrapponendo le mappe ottenute con una operazione di "*map overlay*" sulla base dell'uso del suolo dominante nell'intorno di ciascuna localizzazione.

La metodologia è stata applicata alle basi dati Corine land Cover per la regione Toscana. Tramite una analisi focale su un intorno circolare di diametro pari a 1,5 chilometri si possono identificare i seguenti paesaggi a dominanza di uso del suolo:

- Paesaggio a dominanza di tessuto urbano
- Paesaggio a dominanza di seminativi
- Paesaggio a dominanza di coltivazioni legnose agrarie
- Paesaggio a dominanza di mosaici particellari eterogenei
- Paesaggio a dominanza silvopastorale

La mappa x riporta i sistemi di paesaggio dominanti per la Toscana su dati CLC 1990.

<span id="page-29-0"></span><sup>21</sup> Tale mappa è detta "mappa delle temperatura urbana" o *Map of urban temperature*. L'analoga mappa realizzata con le aree naturali e seminaturali è chiamata in questo contesto "mappa dello sfondo verde"o *Map of Green Background* e corrisponde all'indice di percolazione preceentemente definito.

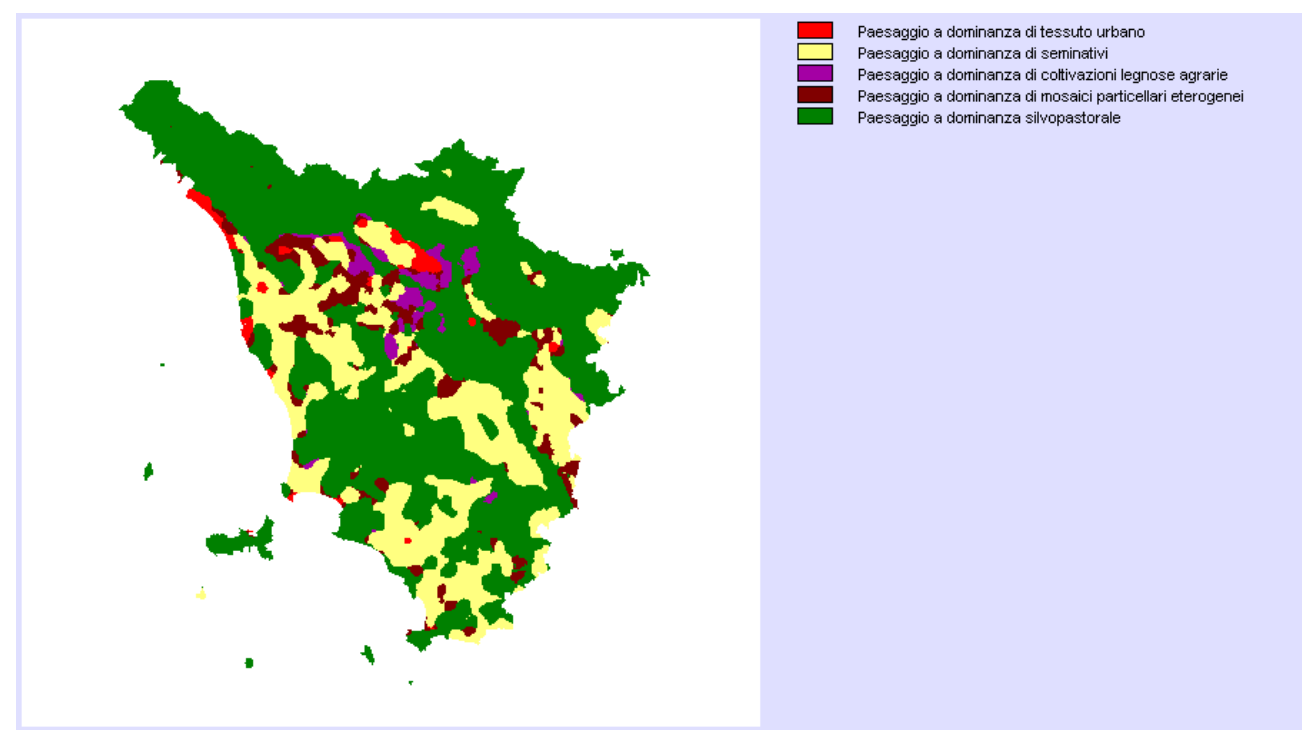

Figura x. Paesaggi a dominanza di uso del suolo da CLC 1990.

## *Gli operatori focali e la valutazione del paesaggio*

La valutazione della qualità del paesaggio consente di utilizzare molte tipologie di operatori focali illustrati nella parte teorica. Infatti, la letteratura specializzata<sup>[22](#page-30-0)</sup> è piuttosto concorde nell'individuare le seguenti tipologie di parametri che concorrono a determinare la qualità esteticovisuale di un paesaggio:

- − la variazione del rilievo
- − la densità di aree umide e di corsi d'acqua
- − la diversità nelle fome di uso del suolo
- l'antropizzazione del territorio.

Semplificando le applicazion riportat in bibliografia, si propone la seguente procedura, che classifica e valuta il territorio sulla base del paesaggio prevalente, della diversificazione del rilievo nonché della diversità nell'uso del suolo valutata tramite indici di ecologia del paesaggio, che possono essere calcolati sulla base della riclassificazione proposta dall'UE e illustrata nella parte teorica.

In figura x ed in tabella x sono rispettivamente riportati il digramma di flusso e la documentazione del modello impegato.

<span id="page-30-0"></span> $22$  Avad Y.M. (2005) Remote sensing and GIS in modeling visual landscape change: a case study of the northwestern arid coast of Egypt. Landscape and Urban Planning 73 (2005) 307–325

Germino, M.J., Reiners, W.A., Blasko, B.J., McLeod, D., Bastian, C.T., 2001. Estimating visual properties of rocky mountain landscapes using GIS. Landscape Urban Plan. 53, 71–83

Crawford, D., 1994. Using remotely sensed data in landscape visual quality assessment. Landscape Urban Plan. 30.

Wu, Yingxin; Bishop, Ian; Hossain, Hemayet; Sposito, Victor. 2007. 'Using GIS in Landscape Visual Quality Assessment'. Applied GIS 2 (3): pp. 18.1–18.20. DOI: 10.2104/ag060018.

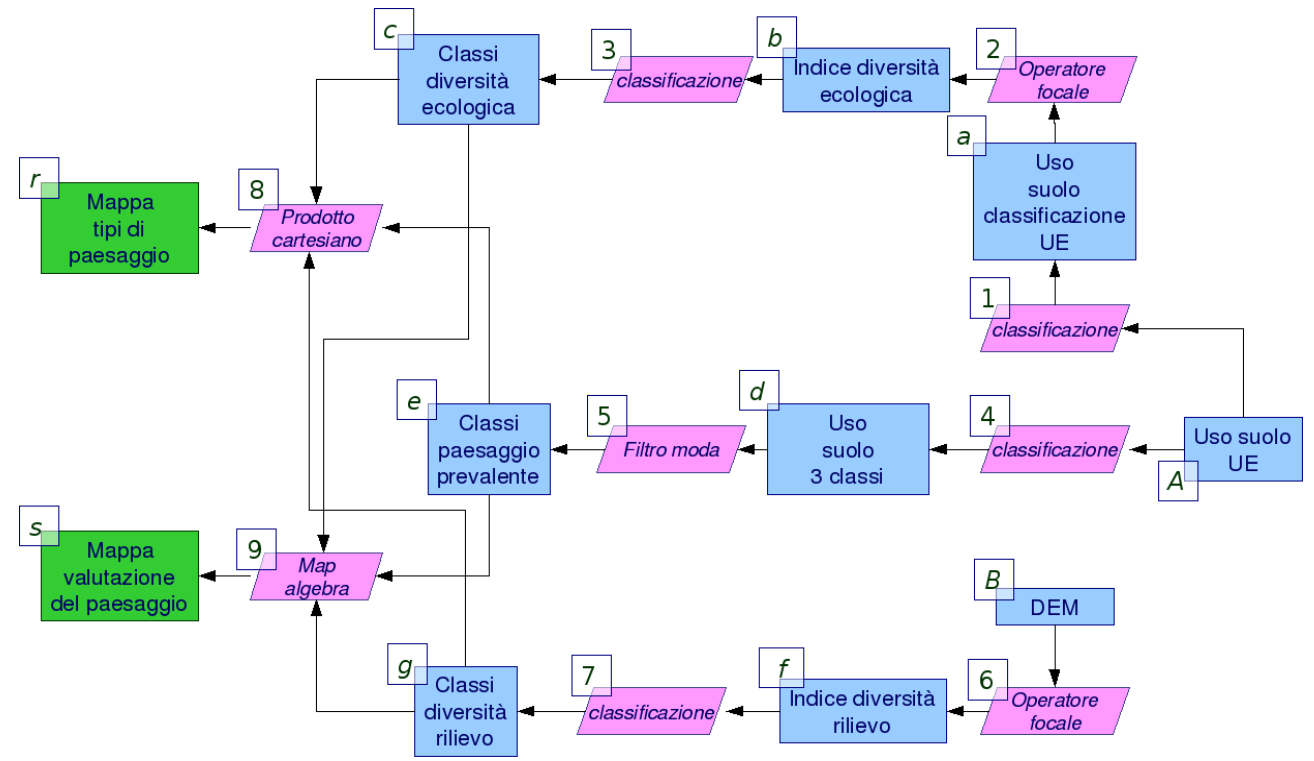

Figura x. Diagramma di flusso valutazione di qualità.

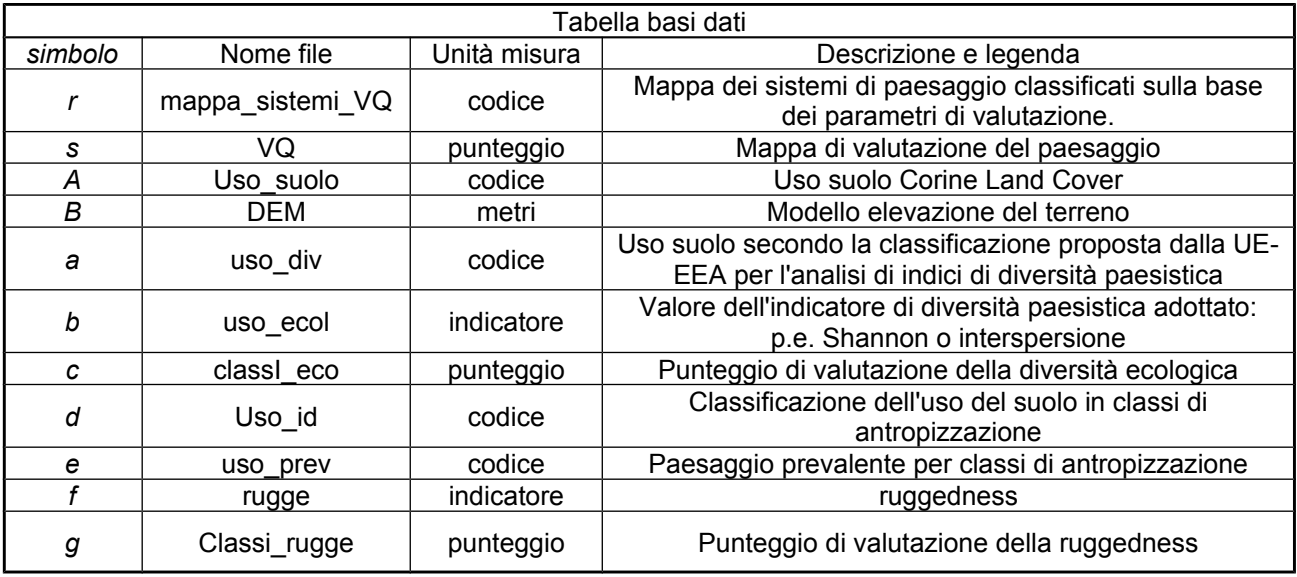

Tabella xa.

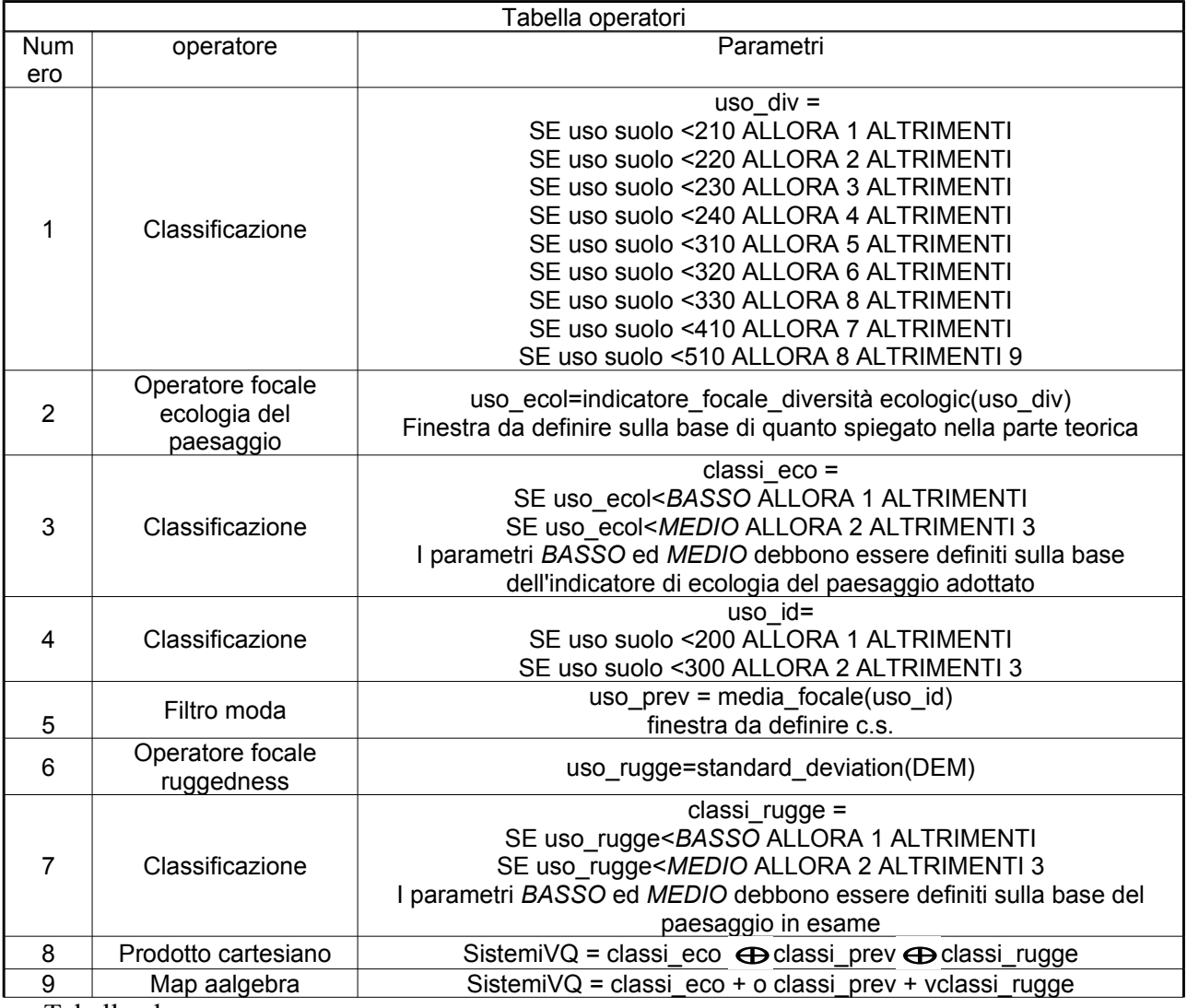

Tabella xb.

## *Parte B. Applicazioni informatiche*

## **Q-GIS - GRASS**

### *r.mapcalc*

Il modo più generale per poter impostare funzioni focali nella shell comandi QGIS – GRASS è attarverso il modulo di map-algebra r.mapcalc, Il comando infatti supporta la notazione di offeset relativo delle coordinate map[r,c] dove r è l'offset di riga e c quello relativo alle colonne. Per esempio la notazione map[1,2] si riferisce alla cella posizionata una posizione a Nord e due posizioni a Ovest rispetto alla cella corrente nella mappa raster map, mentre map[2,1] si riferisce alla posizione 2 celle a SUD e una cella a EST.

Dovendo impostare quindi filtri visti nel capitolo precedente si hanno le seguenti notazioni. Filtro passa basso

Applicando il filtro passabasso più complesso visto nella parte teorica ad una mappa binaria dell'edificato al fine di calcolare tramite una finestra 3x3 la densità percentuale dell'edificato, si ottiene la seguente impostazione

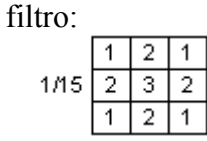

```
r.mapcalc 'passabasso=(urba_bool[1,
```
.

```
1]+urba bool[1,0]*2+urba bool[1,1]+urba bool[0,-
1]*2+urba bool[0,0]*3+urba bool[0,1]*2+urba bool[-1,1]+urba bool[-
1,0]*2+urba bool[-1,1])*100/15'
```
Risultato:

Figura x. Filtro PassaBasso

### Filtri passa-alto

Riprendendo gli l'esempio di filtro passaAlto seguente:

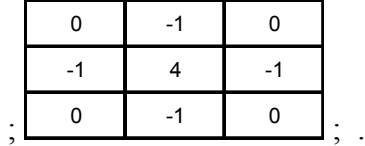

r.mapcalc  $'$  passaaalto=(dem[1,0]\*(-1)+dem[0,-1]\*(-1)+dem[0,0]\*4+dem[0,1]\*(- $1) + \text{dem}[-1,0]$  $*(-1)$ )'

Con la stessa notazione è possibile calcolare anche gli altri indici visti nella parte teorica, tra cui pendenza, esposizione e rugosità. Di seguito l'esempio per l'indice di rugosità.

```
r.mapcalc ruggedness=sqrt(exp((dem[1,-1]-dem[0,0]),2)+exp((dem[1,0]-
dem[0,0]),2)+exp((dem[1,-1]-dem[0,0]),2)+exp((dem[0,-1]-
dem[0,0]),2)+exp((dem[0,1]-dem[0,0]),2)+exp((dem[-1,-1]-dem[0,0]),2)+exp((dem[-
1,0]-dem[0,0]),2)+exp((dem[-1,1]-dem[0,0]),2))'
```
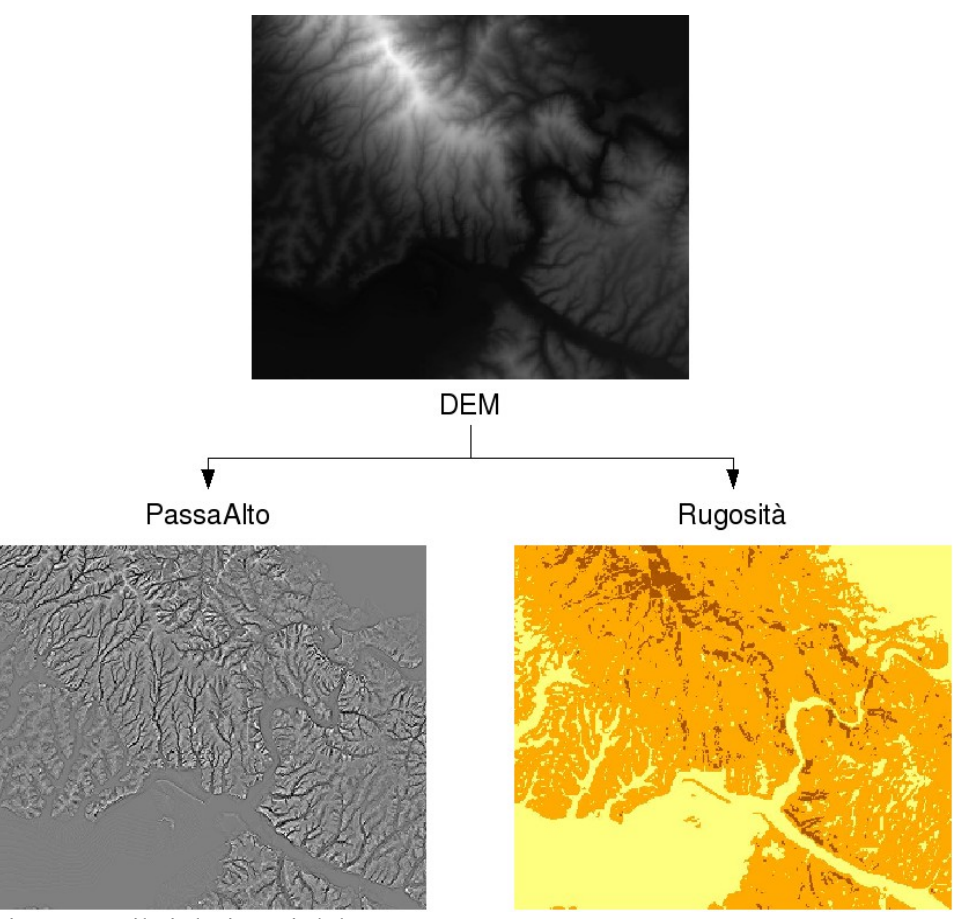

Figura x. Filtri derivanti dal DEM.

*r.neighborhood*

L'operatore r.neighborhood consente di impostare le operazioni focali più comuni su una finestra di dimensioni variabili fino ad un massimo di 25x25. La sintassi richiede di specificare la mappa di input (input=), l'peratore da utilizzare (method=), la dimensione della finestra quadrata (size=) ed il nome della mappa risultato (output=). Di seguito l'esempio di calcolo della densità dell'urbanizzato su una finestra 13x13,

```
r.mapcalc urba_float=float(urbano_bool)
r.neighbors input=urbano_bool method=average size=13 output=urba_dens_13
```
La prima operazione serve a convertire la mappa binaria in mappa a virgola mobile in modo cha anche il risultato della elaborazione sia in virgola mobile. Gli operatori disponibili sono i seguenti:

stddev: deviazione standard; sum: somma; variance: varianza statistica; diversity: numero di valori diversi all'interno della finestra mobile; interspersion: La percentuale di celle conteneti valori che differiscono dal valore della cella centrale + 1, generalmente si utilizza per dati codificati.

*r.slope.aspect*

E' il modulo per l'elaborazione degli indici geomorfometrici di base, sulla base delle formule di Horn, La sintassi è la seguente:

```
r.slope.aspect [aq] elevation=string [slope=string] [format=string] 
[prec=string] [aspect=string] [pcurv=string] [tcurv=string][dx=string] 
[dy=string] [dxx=string] [dyy=string] [dxy=string][zfactor=value] 
[min slp_allowed=value] [--overwrite]
```

```
Con le seguenti possiblità di calcolo:
slope = nome mappa pendenza
a<sub>spect</sub> = nome mapa esposizionepcurv = nome mappa planare
tcurv = nome mappa curvatura verticale
dx = nome mappa derivata prima dx (E-W)
dy = nome mappaderivata prima dy (N-S)dx = nome mappa derivata seconda dxx
dyy = nome mappa derivata seconda dyy
dxy =nome mappa derivata dxy
format = formato pendenza options: degrees,percent default: degrees
prec = Tipo di mappa per esposizione e pendenza options: default,double,float,int, 
default: float
```
*r.param.scale*

Questo modulo consente di calcolare sia gli indici geonorfometrici di base sia, sulla base di quest'utimi, di effettuare una classificazione dei tipi geomorfologici tramite una finestra mobile quadrata. La sintassi è la seguente:

```
 r.param.scale [c] input=name output=name [s_tol=value] [c_tol=value] 
[size=value] [param=string] [exp=value] [zscale=value] [--overwrite]
```
Con i seguenti parametri:

input = nome della mappa dem di input

output = nome della mappa di output

 $s_{\text{tol}} =$  limite di pendenza per la definizione di una superficie piana (gradi) default: 1.0

c\_tol = limite di curvatura per la definizione di un versante default: 0.0001

size = dimensione della finestra di analisi (deve essere un valore dispari, max: 69)

param = parametro da calcolare options: elev, slope, aspect, profc, planc, longc, crosc, minic, maxic, feature; default: elev

Per il parametro "feature" le categorie sono le seguenti:

1: Planar

- $2 \cdot$  Pit
- 3: Channel
- 4: Pass (saddle)
- 5: Ridge
- 6: Peak

exp = esponente per la funzione di distanza (0.0-4.0); default: 0.0

zscale = Vertical scaling factor; default: 1.0

### *r.le*

I moduli della famiglie r.le sono un insieme di procedure per l'analisi di parametri di ecologie del paesaggio. La famiglia di comandi è composta dalle seguenti procedure: r.le.setup, consente di impostare i parametri generali della elaborazione; r.le.pixel, per l'analisi dei parametri di ecologia del paesaggio in finestra mobile; r.le.dist, per l'analisi dei parametri di ecologia del paesaggio basati su indici di posizione di usi del suolo omogenei. Nel presente paragrafo si esamineranno sinteticamente i comandi r.le.setup e r.le.pixel. Per ciò che riguarda l'analisi in finestra mobile, rimandando alla documentazione della procedura per maggiori dettagli.

## r.le.setup

Questo comando, a differenza della maggior parte dei comandi GRASS-QGIS, funziona in modo interattivo. Un esempio di procedura in ambiente GRASS è il seguente. Innazitutto, solo nel sistema operativo Linux, è necessario aprire una finestra di visualizzazione con il comando d.mon.

GRASS  $6.2.3$  (GBW):  $\sim$   $>$  d.mon x1

E' ora possibile eseguire il comando r.le.setup.

GRASS  $6.2.3$  (GBW):  $\sim$  > r.le.setup

Ottenendo nel terminale il seguente output.

```
OPTION:   Raster map to use to setup sampling
          key: map
    format: name
required: YES
Enter the name of an existing raster file
Enter 'list' for a list of existing raster files
```
Hit RETURN to cancel request

Inserire al prompt il nome della mappa da analizzare.

```
> uso_DIV
<uso_DIV>
```
Il programma chiede il nome di un eventuale mappa vettoriale da coinvolgere nell'analisi, ignorare la richeista tramite un invio.

```
OPTION:   Vector map to overlay
          key: vect
    format: name
required: NO
Enter the name of an existing vector file
Enter 'list' for a list of existing vector files
Hit RETURN to cancel request
```
E' così possibile accedere al menu dei parametri. Selezionare la voce n. 4.

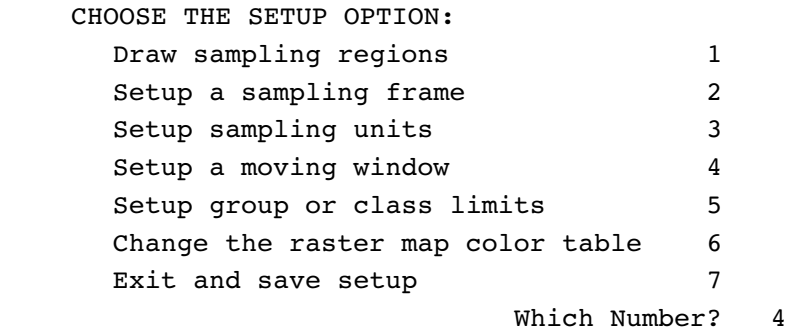

Il programma chiede la modalità di definizione della finestra mobile, generalmente questa viene impostata da tastiera, quindi selezionare la voce 1. Si richiede se la finestra deve essere circolare o rettangolare. e successivamente specificare le dimensioni desiderate separandole con uno spazio.

```
    HOW WILL YOU SPECIFY THE MOVING WINDOW?
          Use keyboard to enter moving window dimensions   1
   Use mouse to draw moving window 2                                  Which Number?  1
    Do you want to sample using rectangles
          (including squares) (y) or circles (n)?   (y/n) [y] y
    Enter number of COLUMNS & ROWS for the dimensions of
   the moving window (e.q., 10 10): 5 5    Is the displayed moving window as you wanted it (y) or
   do you want to redo it? (n) (y/n) [y] y
```
Alla successiva comparsa del menu selezionare la voce 7 per salvare i parametri di setup.

## r.le.pixel

Il comando opera con la seguente sintassi.

```
r.le.pixel map=string [sam=string] [att=string[,string,...]] 
[div=string[,string,...]] [te1=string] [te2=string[,string,...]]
[edg=string[,string,...]]
```
Con i seguenti parametri.

map = nome della mappa da analizzare

sam = metodo di analisi, per elaborazioni in finestra mobile impostare sam=m

 E' successivamente necessario specificare le elaborazioni da effettuare. E' possibile calcolare contemporaneamente molti parametri fra i quali i più interessanti sono i seguenti. att Specifica le analisi quantitative, utili per mappe contenenti valori cardinali (p.e. DEM). Le

mappe di output hanno nomi fissati dalla procedura a seconda del parametro calcolato: b1 = media nella finestra mobile;  $b2$  = deviazione standard;  $b3$  = minimo;  $b4$  = massimo.

div Imposta l'elaborazione di indici di diversità:  $d1$  = richness;  $d2$  = Shannon;  $d3$  = dominance;  $d4 = inv.$  Simpson

te1 Analisi della tessitura (in questo caso è possibile specificare solo un metodo). La tessitura è data dal numero di pixel uguali al pixel centrale della finestra nelle posizioni specificate dai parametri sottoriportati (vedi anche figura x).<br>  $m1 = 2N-H m2 = 2N-45$  m

 $m3 = 2N-V m4 = 2N-135$  $m5 = 4N-HV$   $m6 = 4N-DIAG$   $m7 = 8N$ 

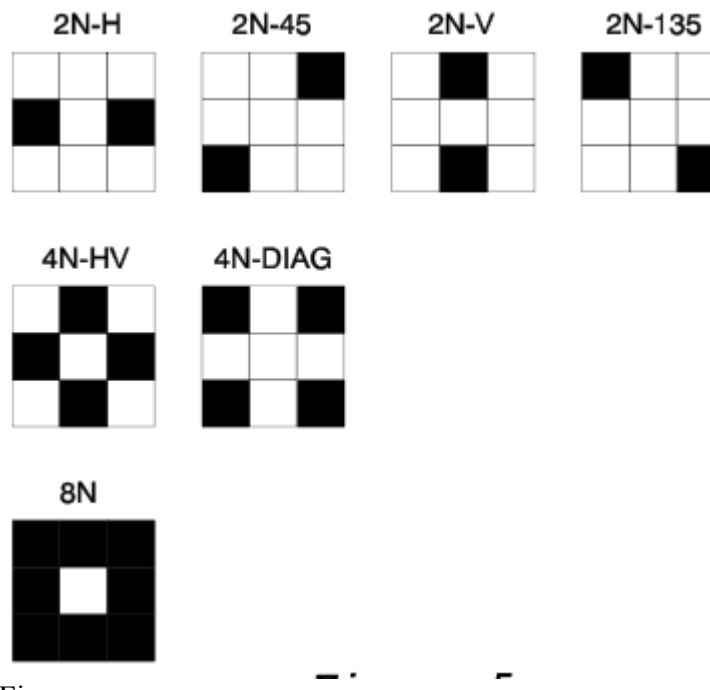

Figura x.

te2 Seconda serie di indici di tessitura.  $t_1$  = contagion  $t_2$  = ang. sec. mom.  $t_3$  = inv. diff. mom.  $t =$  entropy  $t = 5$  = contrast edg Indici di margine: e1 = somma dei margini

Di seguito sono riportati due esempi di comando, con output riportato in figura x e x.

r.le.pixel map=uso\_DIV sam=m div=d1,d2,d3,d4 edg=e1 r.le.pixel map=uso\_DIV sam=m te1=m7 te2=t1,t2,t3,t4,t5

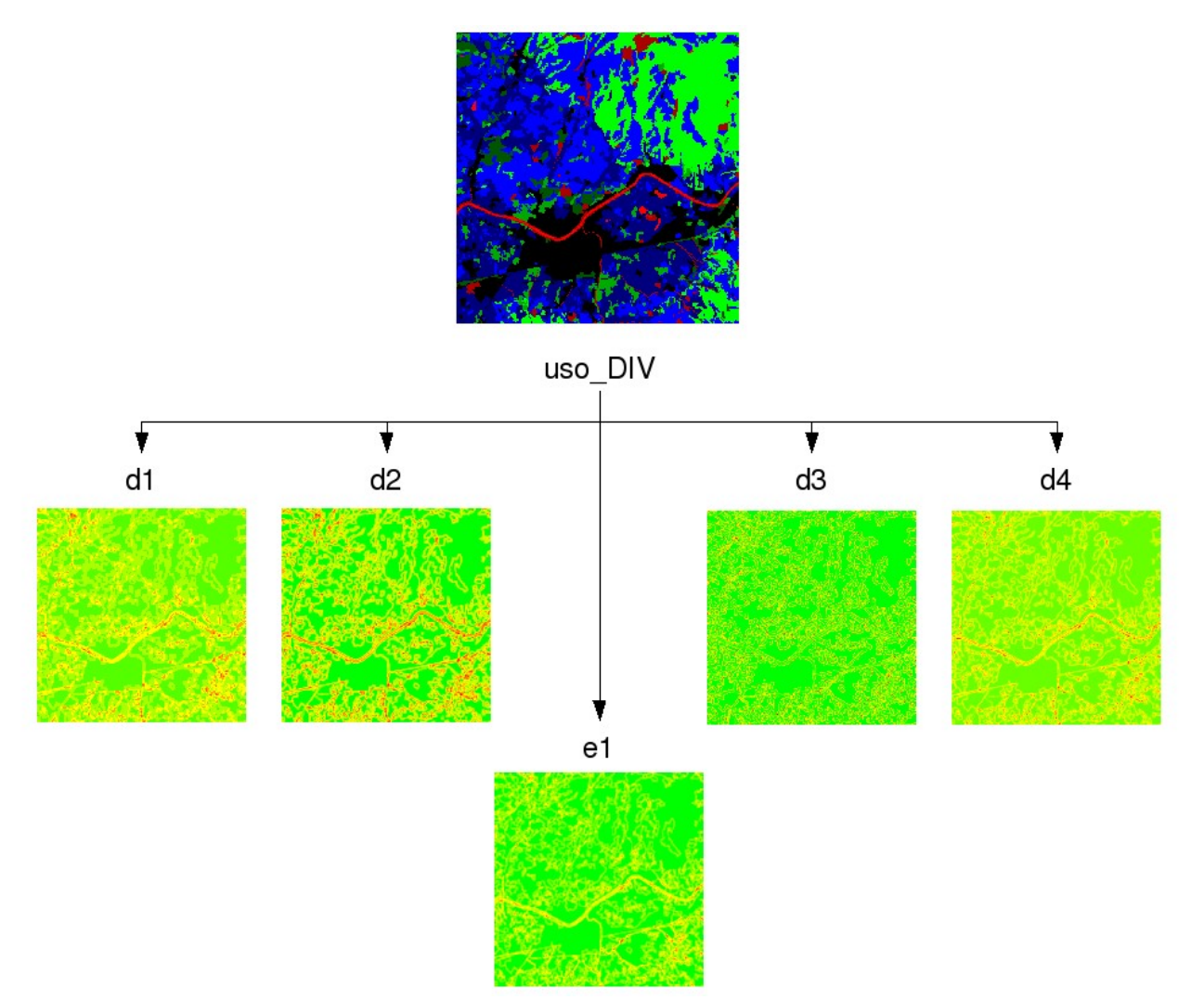

Figura x. Risultato del primo comando r.le.pixel.

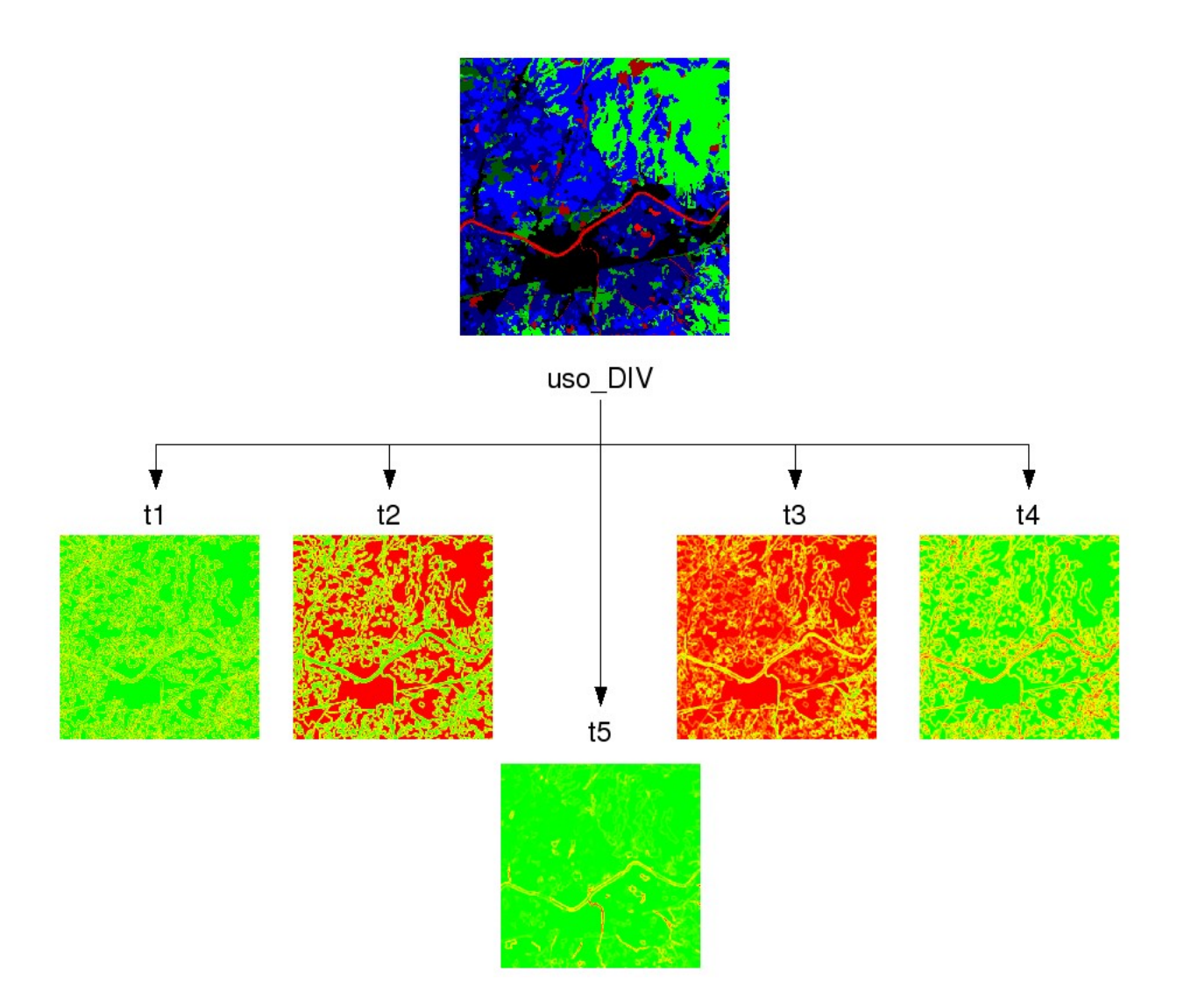

Figura x. Risultato del secondo comando r.le.pixel.

## **Casi di studio**

## Permeabilità ecologica volpe

Questo esercizio riprende l'esempio di rete ecologica specie-specifica relativa alla volpe, già illustrata nel parte teorica. Volendo elaborare una finestra circolare non è possibile impiegare il comando r.neighbors. Per tale motivo è necessario calcolare la densità urbana realizzato con i moduli r.le. Di seguito si riporta l'impostazione della elaborazione per una finestra di analisi circolare con raggio pari all'home range ella volpe, cioè  $\sqrt{150 \text{ha}/\pi} \approx 700 \text{m}$ .

```
g.region rast=uso_cod3@basi_dati
r.mask -o input=uso_cod3@basi_dati maskcats='1 thru 600'
g.region rast=uso_cod3@basi_dati res=100
```

```
r.mapcalc 'idoneita_volpe=if(uso_cod3@basi_dati==243||
uso cod3@basi dati==244||uso cod3@basi dati==311||
uso cod3@basi dati==313||uso cod3@basi dati==321||
uso cod3@basi dati == 324,1,0)'
r.mapcalc 'dem_volpe=if(dem<2000,1,0)'
r.mapcalc 'aree_idonee=float(idoneita_volpe*dem_volpe)'
#
# d.mon x1
r.le.setup map=aree_idonee
#
# CHOOSE THE SETUP OPTION:
# Draw sampling regions 1
# Setup a sampling frame 2
# Setup sampling units 3
# Setup a moving window 4
# Setup group or class limits 5
# Change the raster map color table 6
# Exit and save setup 7
# Which Number? 4
# HOW WILL YOU SPECIFY THE MOVING WINDOW?
# Use keyboard to enter moving window dimensions 1
# Use mouse to draw moving window 2
# Which Number? 1
#
# Do you want to sample using rectangles
# (including squares) (y) or circles (n)? (y/n) [y] n
# What radius do you want for the circles? Radius
# is in pixels; add 0.5 pixels, for th0065 center
# pixel, to the number of pixels outside the
# center pixel. Type a real number with one
# decimal place ending in .5 (e.g., 4.5): 7,5
# Is the displayed moving window as you wanted it (y) or
\# do you want to redo it? (n) (y/n) [y] y
# Refresh the screen before choosing more setup? (y/n) [y] n
# CHOOSE THE SETUP OPTION:
# Draw sampling regions 1
# Setup a sampling frame 2
# Setup sampling units 3
# Setup a moving window 4
# Setup group or class limits 5
# Change the raster map color table 6
# Exit and save setup 7
# Which Number? 7
#
r.le.pixel map=aree_idonee sam=m att=b1
```

```
r.mapcalc 'rete_volpe=if(b1>0.6,1,0)'
```
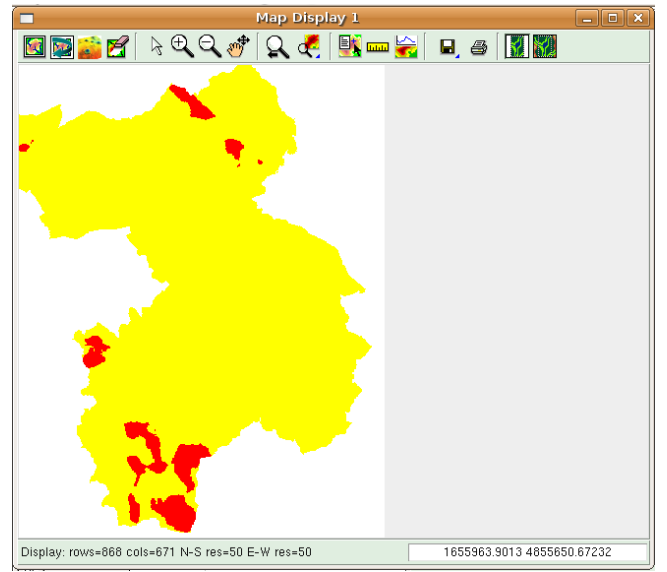

Figura x. Risultato dell'esercizio risolto.

Classificazione della densità dell'urbanizzato

Sulla base di quanto esposto nella parte teorica, i parametri scelti per l'analisi della densità dell'urbanizzato sono alpha=600m, beta=0.6, gamma=100ha e delta=250 metri. Dal momento che la risoluzione del raster urbano bool è di 50 metri la finestra mobile ha la dimensione di 600/50=12; volendo elaborare una finestra circolare non è possibile impiegare il comando r.neighbors. Per tale motivo è necessario calcolare la densità urbana realizzato con i moduli r.le. Di seguito si riporta l'impostazione della elaborazione per una finestra di analisi circolare con raggio pari a 6 pixel.

```
# Inizializzazione
r.mask -o input=uso_cod3@basi_dati maskcats='1 thru 600'
g.region rast=uso_cod3@basi_dati res=50
r.mapcalc 
'urba float=float(if(uso cod3@basi dati>0&&uso cod3@basi dati<200,
1,0))'
# d.mon x1
r.le.setup map=urba_float
# CHOOSE THE SETUP OPTION:
# Which Number? 4
# HOW WILL YOU SPECIFY THE MOVING WINDOW?
  # Which Number? 1
# Do you want to sample using rectangles
# (including squares) (y) or circles (n)? (y/n) [y] n
# What radius do you want for the circles? Radius 6,5
r.le.pixel map=urba_float sam=m att=b1
# L' elaborazione delle aree negli ambienti di elaborazione raster
avviene di regola tramite un processo in due fasi: 
# innanzitutto si individuano gruppi di pixel contigui
codificandoli in modo progressivo:
# successivamente si eseguono le elaborazioni di superficie sui
gruppi di pixel caratterizzati dal singolo codice.
```

```
# In GRASS il comando che individua gruppi di celle confinanti e
r.clump (vedi appendice) 
# e la selezione di superfici caratterizzate da una certa soglia
dimensionale può essere effettuata tramite r.reclass.area (vedi
appendice).
r.mapcalc 'nuclei_compatti=if(b1>0.6&&urba_float>0,1,null())'
r.mapcalc 'nuclei_non_compatti=if(b1<=0.6&&urba_float>0,1,null())'
r.clump --o nuclei_compatti out=nuclei_clump
r.reclass.area --o in=nuclei_clump out=nuclei_princ great=100
r.reclass.area --o in=nuclei_clump out=nuclei_sec lesser=100
r.buffer --o nuclei_compatti output=nuclei_buff dist=400
r.mapcalc 'aree_frangia=if(nuclei_non_compatti==1 && 
nuclei buff==2,1,null())'
r.mapcalc 'sprawl=if(nuclei_non_compatti==1 && 
isnull(aree_frangia),1,null())'
r.mapcalc 
'classificazione urbano=if(isnull(nuclei princ),0,1)+if(isnull(nuc
```

```
lei sec), 0, 2) +if(isnull(aree frangia), 0, 3) +if(isnull(sprawl), 0, 4)'
```
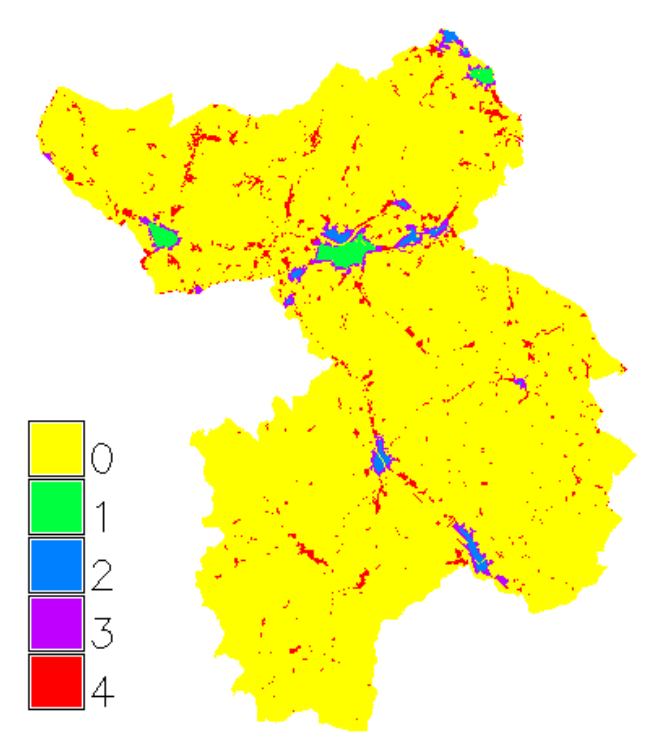

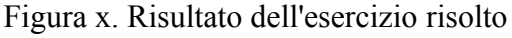

L'analisi ecologica del territorio

L'applicazione segue il metodo proposto nella parte teorica.

```
# Inizializzazione
r.mask -o input=uso_cod3@basi_dati maskcats='1 thru 600'
g.region rast=uso_cod3@basi_dati res=100
```

```
r.mapcalc 
'urba float=float(if(uso cod3@basi dati>0&&uso cod3@basi dati<200,
1,0))'
r.mapcalc 'naturali=float(if(uso_cod3@basi_dati >299 && 
uso cod3@basi dati<400,1,0))'
r.mapcalc 'artificiali=float(if(uso_cod3@basi_dati >0&& 
uso cod3@basi dati \langle 200,1,0\rangle)'# d.mon x1
r.le.setup naturali
# What radius do you want for the circles?: 5.5
r.le.pixel map=naturali sam=m att=b1
g.rename rast=b1,percolazione
d.mon x2
r.le.setup artificiali
# What radius do you want for the circles?: 5.5
r.le.pixel map=artificiali sam=m att=b1
g.rename rast=b1,densita_urbano
r.mapcalc 'classe01=if(percolazione<0.15&&densita_urbana<0.3,1,0)'
r.mapcalc 
'classe02=if(percolazione<0.15&&densita_urbana>=0.3&&densita_urban
a < 0.6, 1, 0r.mapcalc 'classe03=if(percolazione<0.15&&densita_urbana>0.6,1,0)'
r.mapcalc 
'classe04=if(percolazione>=0.15&&percolazione<0.6&&densita_urbana<
0.3, 1, 0)'r.mapcalc 
'classe05=if(percolazione>=0.15&&percolazione<0.6&&densita_urbana>
=0.3&&densita urbana<0.6,1,0)'
r.mapcalc 
'classe06=if(percolazione>=0.15&&percolazione<0.6&&densita_urbana>
=0.6, 1, 0r.mapcalc 'classe07=if(percolazione>=0.6&&densita_urbana<0.3,1,0)'
r.mapcalc 'classe08=if(percolazione<0.6&&densita_urbana>=0.3,1,0)'
r.mapcalc 
'classe08=if(percolazione>=0.6&&densita urbana>=0.3&&densita urban
a < 0.6, 1, 0r.mapcalc
'ecol=classe01+classe02*2+classe03*3+classe04*4+classe05*5+classe0
6*6+classe07*7+classe08*8'
```
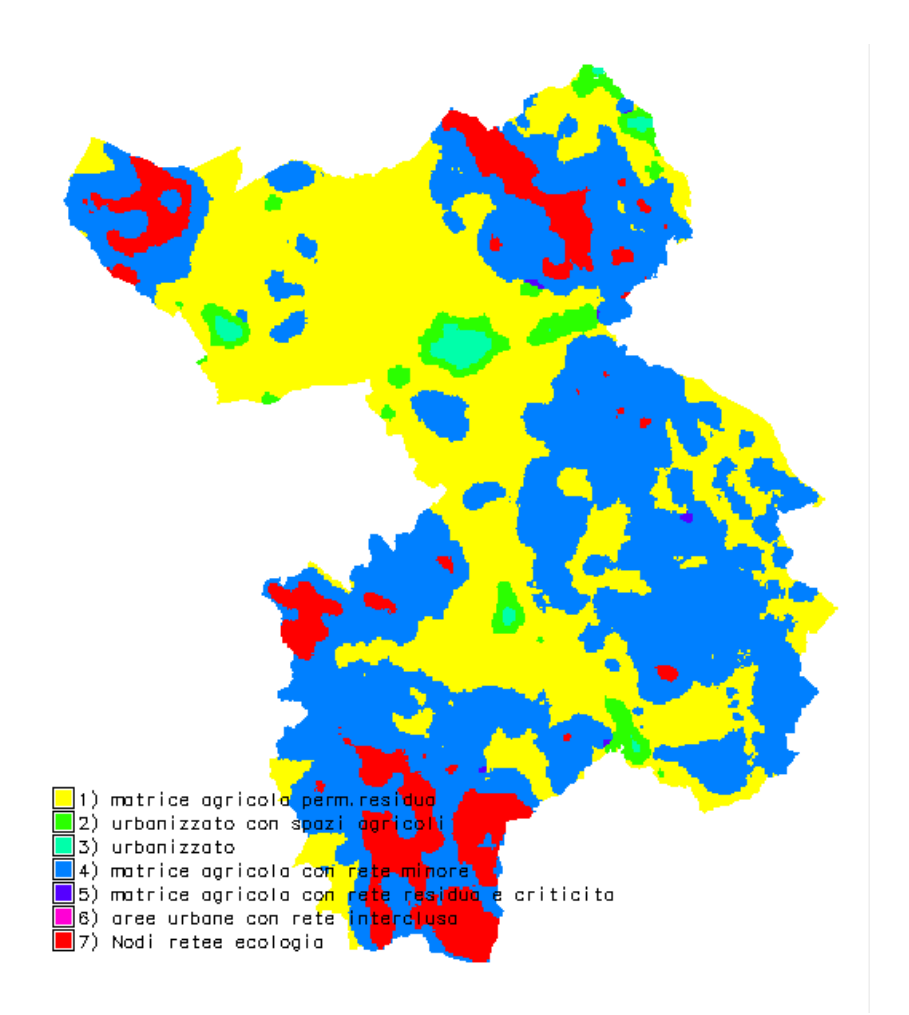

Figura x. Risultato dell'esercizio risolto

## *Visual quality*

L'applicazione segue il modello proposto nella parte teorica. Innanzitutto viene definita la maschera che delimita la zona da elaborare.

Successivamente viene riclassificato l'uso del suolo, originariamente basato su una legenda Corine 3° livello, ai fini della identificazione del paesaggio prevalente (urbano, agricolo o boscato) e ai fini della valutazione della diversità paesistica.

```
# Inizializzazione
r.mask -o input=uso_cod3@basi_dati maskcats='1 thru 600'
g.region rast=uso_cod3@basi_dati res=100
r.mapcalc 
'uso id=if(uso cod3@basi dati<200,1,if(uso cod3@basi dati
(300, 2, 3))'
r.mapcalc 'uso_div=if(uso_cod3@basi_dati 
\langle 210, 1, i\text{f}(uso cod3@basi dati \langle 220, 2, i\text{f}(uso cod3@basi dati
<230,3,if(uso_cod3@basi_dati <240,4,if(uso_cod3@basi_dati 
<310,5,if(uso_cod3@basi_dati <320,6,if(uso_cod3@basi_dati
```

```
<330,8,if(uso_cod3@basi_dati <410,7,if(uso_cod3@basi_dati 
(510, 8, 9)))))))))
# Vengono calcolati gli operatori focali impiegati nella 
valutazione
# Nel caso dell'indice di ecologia del paesaggio si adotta 
l'interspersione.
r.neighbors --o input=uso_id output=uso_prev method=mode size=11
r.neighbors --o input=dtm method=stddev size=11 output=rugge
r.neighbors --o input=uso_div output=uso_interspersion 
method=interspersion size=11
# Gli operatori ruggedness e interspersion vengono poi ordinati 
secondo tre classi di valore: 1<<2<<3.
r.mapcalc 
'classi interspersion=if( uso interspersion<10,1,if( uso intersper
sion<80,2,3))'
r.mapcalc 'classi_rugge=if(rugge<1,1,if(rugge<10,2,3))'
#Infine vengono identificati 9 sistemi di paesaggio a diverso
valore visuale 
#e viene effettuata una valutazione addittiva sommando i punteggi
ottenuti.
r.cross --o input=uso_prev,classi_interspersion,classi_rugge 
output=sistemiVQ
r.mapcalc 'VQ=uso_prev+ classi_interspersion+classi_rugge'
```
Il risultato della procedura è riportato in figura x.

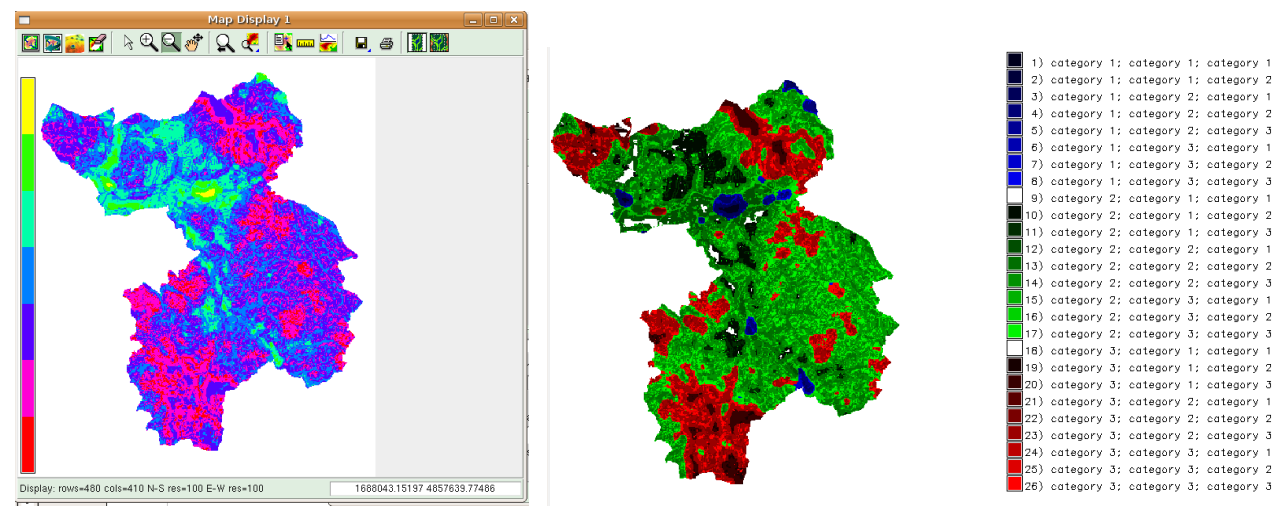

Figura x. Risultato dell'esercizio risolto: a sinistra valore visuale VQ, a destra sistemi di paesaggio SistemiVQ

#### La notazione esplicita

```
Scenario 1
```

```
# Scenario di espansione urbana per nuclei compatti
# 
# crea la mappa di base dell'urbanizzato
```

```
r.mapcalc 'urba=if(urbano_anno>0,1,0)'
# primo scenario al tempo t1: 
# 1) si valuta la densità dell'urbanizzato
# 2) si calcola una mappa di probabilità della urbanizzazione
# se la cella in esame è già urbana si assegna valore 1 altrimenti
# se la densità nella finstra mobile è superiore a 4 celle 
# e l'uso del suolo è agricolo
# si assegna un numero casuale fra 2 e 3
# 3) si assegna una soglia di probabilità per l'effettiva 
# trasformazione a urbanizzato
# per esempio 50%, se il valore della mappa è 1 (vecchia 
# urbanizzazione) si assegna 1, 
# altrimenti se è sotto 1.5 (pari alla soglia di probabilità 50%, 
# si assegna 2 (nuova urbanizzazione).
r.mapcalc 'scenario t1 = eval(densita=urba[-2,0]+urba[2,0]+urba[0,-
2]+urba[0,2]+urba[1,1]+urba[0,1]+urba[1,1]+urba[
1,1]+urba[1,0]+urba[1,0]+urba[1,1]+urba[0,1]+urba[1,1], 
scenario rand=if(urba==1,1,if(usosuolo cod1>2,null(),if(densita>4,rand(2.0,3.0),
0))),if(scenario rand==1,1,if(scenario rand>1&&scenario rand<2.5,2,0)))'
# secondo step al tempo t2
# ripetere "a piacere"
r.mapcalc 'urba=if(scenario_t1>0,1,0)'
r.mapcalc 'scenario t2 = eval(densita=urba[-2,0]+urba[2,0]+urba[0,-
2]+urba[0,2]+urba[1,1]+urba[0,1]+urba[1,1]+urba[
1,1]+urba[1,0]+urba[1,0]+urba[1,1]+urba[0,1]+urba[1,1], 
scenario rand=if(urba==1,1,if(usosuolo cod1>2,null(),if(densita>4,rand(2.0,3.0),
0))),if(scenario rand==1,1,if(scenario rand>1&&scenario rand<2.5,2,null())))'
Scenario 2
# analogo a scenario 1, ma con espansione urbana lungo le strade
r.mapcalc 'urba=if(urbano_anno>0,1,0)'
r.mapcalc 'stradef=if(isnull(strade),0,1)'
r.mapcalc 'scenario2 t1 = eval(densita=urba[-2,0]+urba[2,0]+urba[0,-
2]+urba[0,2]+urba[1,1]+urba[0,1]+urba[1,1]+urba[
1,1]+urba[1,0]+urba[1,0]+urba[1,1]+urba[0,1]+urba[1,1], 
dens strade=stradef[0,0]+stradef[-1,1]+stradef[0,1]+stradef[1,1]+stradef[-
1,1]+stradef[1,0]+stradef[1,0]+stradef[1,1]+stradef[0,1]+stradef[1,1], 
if(urba==1,1,if(usosuolo_cod1>2,null(),if(densita>1&&dens_strade>0,rand(2.0,3.0)
,0))))'
r.mapcalc 'urba=if(scenario2_t1>0,1,0)'
r.mapcalc 'scenario2 t2 = eval(densita=urba[-2,0]+urba[2,0]+urba[0,-
2]+urba[0,2]+urba[1,1]+urba[0,1]+urba[1,1]+urba[
1,1]+urba[1,0]+urba[1,0]+urba[1,1]+urba[0,1]+urba[1,1], 
dens_strade=stradef[0,0]+stradef[-1,1]+stradef[0,1]+stradef[1,1]+stradef[-
1,1<sup>\pm</sup>stradef[1,0]+stradef[1,0]+stradef[-1,-1]+stradef[0,-1]+stradef[1,-1],
if(urba==1,1,if(usosuolo_cod1>2,null(),if(densita>1&&dens_strade>0,rand(2.0,3.0)
, null()))))
Scenario 3
# Scenario di espansione delle aree naturali ai margini dei coltivi 
# e lungo i fiumi
# 
# crea la mappa di base delle aree naturali e dei fiumi floating point
r.mapcalc 'natura=if(usosuolo_cod1==3,1,0)'
r.mapcalc 'fiumif=if(isnull(fiumi),0,1)'
```

```
# automa cellulare deterministico
```

```
r.mapcalc 'natura 1 = eval(densita n=natura[-2,0]+natura[2,0]+natura[0,-
2]+natura[0,2]+natura[1,1]+natura[0,1]+natura[1,1]+natura[
1,1 | + natura [1,0] + natura [1,0] + natura[-1,-1] + natura[0,-1] + natura[1,-1],
dens fiumi=fiumif[0,0]+fiumif[-1,1]+fiumif[0,1]+fiumif[1,1]+fiumif[-
1,1]+fiumif[1,0]+fiumif[1,0]+fiumif[1,1]+fiumif[0,1]+fiumif[1,1], 
if(natura==1,1,if(usosuolo cod1>2,null(),if(densita n>0&&dens fiumi>0,2,0))))'
r.mapcalc 'natura=if(natura_1==2,1,natura_1)'
```
#### *Idrisi-Circular Analysis*

#### Permeabilità ecologica della volpe

Nota bene: contrariamente all'applicazione grass si è mantenuta la risoluzione a 25 metri. Il raggio del kernel circolare è quindi pari a 700/25=28 pixels.

Modulo: RECLASS input file: uso\_suolo output file: idoneita\_volpe assign new value of: 0 from 0 to just less than 243 assign new value of: 1 from 243 to just less than 245 assign new value of: 0 from 245 to just less than 311 assign new value of: 1 from 311 to just less than 312 assign new value of: 0 from 312 to just less than 313 assign new value of: 1 from 313 to just less than 322 assign new value of: 0 from 322 to just less than 323 assign new value of: 1 from 323 to just less than 325 assign new value of: 0 from 325 to just less than 399

Modulo: RECLASS input file: dtm output file: dtm\_volpe assign new value of: 1 from 0 to just less than 2000 assign new value of: 0 from 2000 to just less than 4000

Modulo: Image calculator Operation type (.) Mathematical expression Output file name: aree\_idonee Expression to process: idoneita\_volpe\*dtm\_volpe

Modulo: Circular Analysis Input map: aree\_idonee Output map: percolazione\_volpe Statistics 1: Frequency of occurrence [%] Radius: 28

Modulo: RECLASS Input file: percolazione\_volpe Output file: rete\_volpe ssign new value of: 0 from 0 to just less than 60 assign new value of: 1 from 60 to just less than 101

Classificazione della densità dell'urbanizzato

I parametri di questo caso di studio sono gli stessi dell'applicazione GRASS-QGIS, ma con risoluzione di 25 metri.

Modulo: RECLASS Input file: uso\_suolo Output file: urbanizzato ssign new value of: 1 from 1 to just less than 200 assign new value of: 2 from 200 to just less than 999

Modulo: Circular Analysis Input map: urbanizzato Output map: densita\_urba Statistics 1: Frequency of occurrence [%] Radius: 24

Modulo: RECLASS Input file: densita\_urba Output file: densita 60 ssign new value of: 0 from 0 to just less than 60 assign new value of: 1 from 60 to just less than 101

Modulo: Image calculator Operation type (.) Mathematical expression Output file name: nuclei\_compatti Expression to process: urbanizzato\*densita\_60

Modulo: Image calculator Operation type (.) Mathematical expression Output file name: nuclei\_non\_compatti Expression to process: urbanizzato\*(1- densita\_60)

Modulo: GROUP Input image: nuclei\_compatti Output image: nuclei group (x) Include diagonal (x) Ignore background

Modulo: AREA Output format (.) Image Input image: nuclei\_group Output image: nuclei\_area Clculate area as: (.) Hectares

Modulo: RECLASS Input file: nuclei\_area Output file: nuclei\_princ ssign new value of: 0 from 0 to just less than 100 assign new value of: 1 from 100 to just less than 999

Modulo: RECLASS Input file: nuclei\_area Output file: nuclei sec ssign new value of: 1 from 0.0001 to just less than 1 assign new value of: 0 from 1 to just less than 999

Modulo: BUFFER Feature image: nuclei\_princ

Buffer width: 400 Value for target area: 0 Value for buffer zone: 1 Value for non buffer zone: 0 Output image: nuclei\_buff

Modulo: Image calculator Operation type (.) Mathematical expression Output file name: aree\_frangia Expression to process: nuclei non compatti\*nuclei buff

Modulo: Image calculator Operation type (.) Mathematical expression Output file name: sprawl Expression to process: nuclei\_non\_compatti\*(1-nuclei\_buff)

Modulo: Image calculator Operation type (.) Mathematical expression Output file name: classificazione\_urbano Expression to process: nuclei\_princ+2\*nuclei\_sec+3\*aree\_frangia+4\*sprawl

#### L'analisi ecologica del territorio

Analoga al caso GRASS-QGIS, ma con risoluzione pari a 25 metri.

Modulo: RECALSS Input file: uso\_suolo Output file: artificiali ssign new value of: 1 from 1 to just less than 200 assign new value of: 200 from 1 to just less than 999

Modulo: RECALSS Input file: uso\_suolo Output file: naturali ssign new value of: 0 from 1 to just less than 300 assign new value of: 1from 300 to just less than 999

Modulo: Circular Analysis Input map: naturali Output map: percolazione Statistics 1: Frequency of occurrence [%] Radius: 20

Modulo: Circular Analysis Input map: artificiali Output map: densita\_urba Statistics 1: Frequency of occurrence [%] Radius: 20

Modulo: RECALSS Input file: percolazione Output file: percolazione15 ssign new value of: 1 from 1 to just less than 15,1 assign new value of: 0 from 15.1 to just less than 101 Modulo: RECALSS Input file: percolazione Output file: percolazione15\_60 ssign new value of: 0 from  $\overline{1}$  to just less than 15,1 assign new value of: 1 from 15.1 to just less than 60.1 assign new value of: 0 from 60.1 to just less than 101

Modulo: RECALSS Input file: percolazione Output file: percolazione60 ssign new value of: 0 from 1 to just less than 60,1 assign new value of: 1 from 60.1 to just less than 101

Modulo: RECALSS Input file: densita\_urba Output file: densita\_urba30 ssign new value of: 1 from 1 to just less than 30,1 assign new value of: 0 from 30.1 to just less than 101

Modulo: RECALSS Input file: densita\_urba Output file: densita\_urba30\_60 ssign new value of: 0 from 1 to just less than 30,1 assign new value of: 1 from 30.1 to just less than 60.1 assign new value of: 0 from 60.1 to just less than 101

Modulo: RECALSS Input file: densita\_urba Output file: densita\_urba60 assign new value of: 0 from 1 to just less than 60,1 assign new value of: 1 from 60.1 to just less than 101

Modulo: Image calculator Operation type (.) Mathematical expression Output file name: eco Expression to process: (percolazione15\*densita\_urba30)+2\*(percolazione15\*densita\_urba30\_60)+ 3\*(percolazione15\*densita\_urba60)+4\*(percolazione15\_60\*densita\_urba30)+ 5\*(percolazione15\_60\*densita\_urba30\_60)+6\*(percolazione15\_60\*densita\_urba60)+ 7\*(percolazione60\*densita\_urba30)+8\*(percolazione60\*densita\_urba30\_60)

Visual quality

L'applicazione è analoga al caso GRASS-QGIS, salvo il fatto che gli operatori focali possono essere calcolati su finetsra mobile massima di 7x7, non essendo disponibile l'operatore moda su Circular Analysis.

Modulo: RECALSS Input file: uso\_suolo Output file: uso\_id assign new value of: 1 from 1 to just less than 200 assign new value of: 2 from 200 to just less than 300 assign new value of: 3 from 300 to just less than 999 Modulo: RECALSS Input file: uso\_suolo Output file: uso\_div assign new value of: 1 from 1 to just less than 210 assign new value of: 2 from 210 to just less than 220 assign new value of: 3 from 220 to just less than 230 assign new value of: 4 from 230 to just less than 240 assign new value of: 5 from 240 to just less than 310 assign new value of: 6 from 310 to just less than 320 assign new value of: 8 from 320 to just less than 330 assign new value of: 7 from 330 to just less than 410 assign new value of: 8 from 410 to just less than 510 assign new value of: 9 from 510 to just less than 999

Modulo: FILTER Filter type: (.) Mode Filter size: (.) 7x7 Input image: uso\_id Output image: uso\_prev

Modulo: FILTER Filter type: (.) Standard deviation Filter size: (.) Use defined filter:

Row:11

Columns:11

(inserire una matrice di valori 1 nella finestra filtro) Filtre file name: 11x11 Input image: dtm Output image: rugge

Modulo: PATTERN Input image: uso\_div Output image: uso\_diversity Pattern measure: (.) Diversity (H) Size of area for calculation: (.) 7x7

Modulo: RECALSS Input file: uso\_diversity Output file: classi\_diversity assign new value of: 1 from xx to just less than yy assign new value of: 2 from yy to just less than zz assign new value of: 2 from zz to just less than ww

Modulo: RECALSS Input file: rugge Output file: classi\_rugge assign new value of: 1 from 0 to just less than 1 assign new value of: 2 from 1 to just less than 10 assign new value of: 2 from 10 to just less than 999

Modulo CROSSTAB Type of analysis: (.) hard classification First image (column): uso\_prev Secon image (row): classi\_diversity (x) Third image (plane): classi\_rugge Output type: (.) Cross-classification image Output image: SistemiVQ

Modulo: Image calculator

Operation type (.) Mathematical expression Output file name: VQ Expression to process: uso\_prev+classi\_diversity+classi\_rugge

## *Parte C: Richiami di matematica*

#### **Il concetto di convoluzione**

La maggioranza dei filtri utilizzano matrici di convoluzione. Cosa è la convoluzione? Qui è il dominio del matematico. In matematica la convoluzione è una operazione fra funzioni indicata simbolicamente come:

$$
g_{hf}(\xi) = h(x) * f(x)
$$

ed è data genericamente dalla espressione:

$$
g_{hf}(\xi) = \int_{-\infty}^{\infty} g(x)h(\xi - x) dx
$$

Il processo di convoluzione si basa quindi sui seguenti passaggi (figura x):

- 1. Rendere g(x) e h(x) funzioni della variabile di comodo ξ.
- 2. Invertire una delle funzioni ed aggiungere *x* per consentire ad essa di scorrere avanti e indietro sull'asse ξ, mantenendola stazionaria con lo stesso asse rispetto a *x*.
- 3. Ad ogni intersezione delle due funzioni, calcolare l'integrale del loro prodotto.
- 4. La funzione risultante (non mostrata) è la convoluzione delle due funzioni.

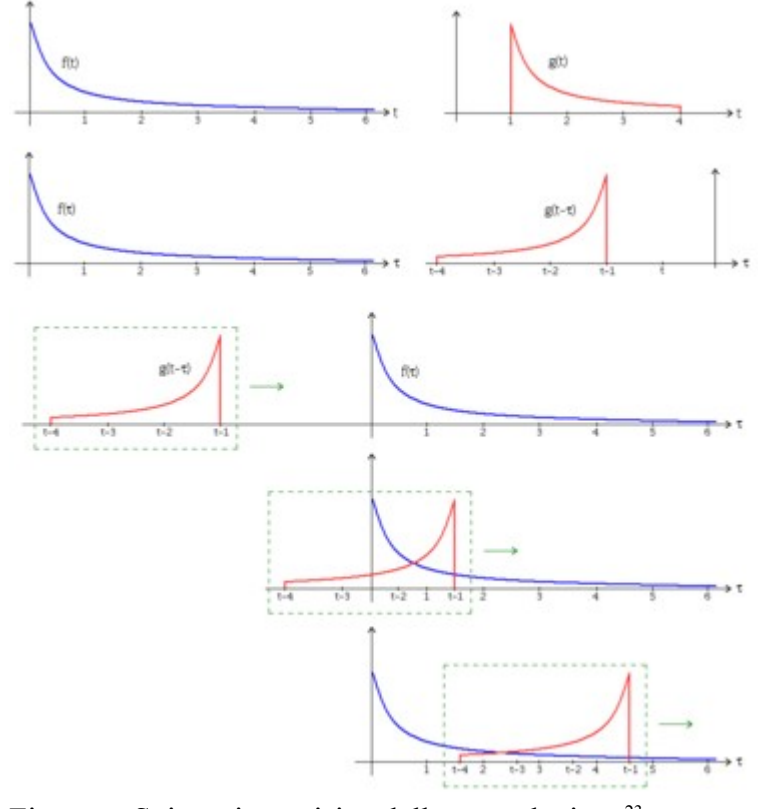

Figura x. Spiegazione visiva della convoluzione<sup>[23](#page-54-0)</sup>

<span id="page-54-0"></span><sup>23</sup> Wikipedia. L'encicopedia libera. Voce Convoluzione.

La convoluzione e le relative operazioni sono usate in diverse applicazioni dell'ingegneria e della matematica.

- In statistica, una media mobile pesata è una convoluzione.

- Anche la distribuzione di probabilità della somma di due variabili casuali indipendenti corrisponde alla convoluzione di ognuna delle loro distribuzioni.

- In ottica, molte specie di "blur" sono descritte tramite la convoluzione. Un'ombra (ad esempio l'ombra su un tavolo che si vede quando si gli si interpone un oggetto innanzi la fonte luminosa) è la convoluzione della forma della fonte di luce che sta proiettando l'ombra dell'oggetto illuminato. Una foto fuori fuoco è la convoluzione dell'immagine a fuoco con la forma del diaframma. Il termine fotografico per tale effetto è bokeh.

- Analogamente, nell'elaborazione digitale delle immagini, i filtri convoluzionali assumono un importante compito negli algoritmi di calcolo dei margini e dei processi correlati.

- Nell'elaborazione digitale dei segnali, il filtraggio di frequenza può essere semplificato convolvendo due funzioni (dati con un filtro) nel dominio del tempo, il che equivale a moltiplicare i dati con un filtro nel dominio di frequenza.

- In acustica lineare, un eco è la convoluzione del suono originale con una funzione geometrica che descrive i vari oggetti che stanno riflettendo il segnale sonoro.

- Nella riverberazione artificiale (elaborazione digitale dei segnali (DSP), audio professionale), la convoluzione è utilizzata per codificare la risposta ad impulso di una stanza reale ad un segnale audio digitale.

#### **La convoluzione spaziale bidimensionale**

Sotto questo punto di vista i filtri focali sono *convoluzioni spaziali bidimensionali* definibili come trasformazioni in uno spazio a due dimensioni e nel discreto della formula precedente<sup>[24](#page-55-0)</sup>.

Operando in uno spazio a due dimensioni si ha infatti:

$$
g(x,y) = \int\limits_{\zeta} \int\limits_{\eta} h(x-\zeta,y-\eta) f(\zeta,\eta) d\zeta d\eta
$$

Nel discreto la funzione *f*(.) rappresenta l'immagine da elaborare e la *g*(.) quello che abbiamo definito come kernel o finestra mobile. Il risultato della convoluzione nell'immagine di output *g*(*i,l*) è il pixel con coordinate (*i,l*) al centro della finestra quadrata *h*(.). Matematicamente:

$$
g(i,j) = \sum_{k=i-p}^{i+p} \sum_{m=j-p}^{+p} h_{k-i,m-j} k_{k,m}
$$

Ad esempio per una finestra mobile quadrata di 3x3 si ha *p*=1 e quindi

$$
g(i,j) = \sum_{k=i-1}^{i+1} \sum_{m=j-1}^{+1} h_{k-i,m-j} k_{k,m}
$$
  
\n
$$
g(i,j) = h_{-l,-l} f_{i-1,j-1} + h_{-l,0} f_{i-1,j} + h_{-l,1} f_{i-i,j+1} + h_{0,-l} f_{i,j-1} + h_{0,0} f_{i,j} + h_{0,1} f_{i,j+1} + h_{l,-l} f_{i+1,j-1} + h_{l,0} f_{i+1,j} + h_{l,l} f_{i+1,j+1}
$$

Graficamente l'operazione è riportata in figura x per una finestra 3x3.

<span id="page-55-0"></span><sup>24</sup> Vedi Demanis A. Biagi L. (2006). Telerilevamento: informazione territoriale tramite immagini da satellite. Casa Editrice Ambrosiana.

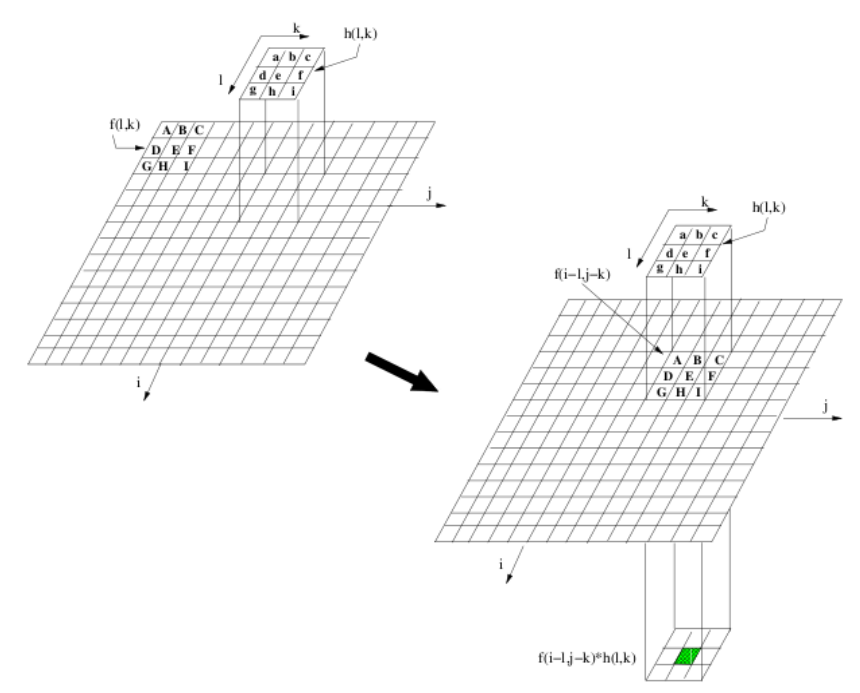

Figura x. Convoluzione bidimensionale discreta.

Per esempio, per il filtro passabasso la funzione h(.) diviene costante e si può scrivere,

$$
g(i,j) = \frac{1}{(2p+1)^2} \sum_{k=i-p}^{i+p} \sum_{m=j-p}^{+p} f_{k,m} .
$$

Per esempio, per un kernel 3x3 si ha p=1 e la finestra mobile è costante con *h*(.)=1/9 e quindi si ha:

$$
g(i,j) = \frac{f_{i-1,j-1} + f_{i-1,j} + h_{-1,1}f_{i-i,j+1} + f_{i,j-1} + f_{i,j} + f_{i,j+1} + f_{i+1,j-1} + f_{i+1,j} + f_{i+1,j+1}}{9}
$$

Più complesso è il caso della trasformazione di tipo gaussiano, in cui la *h*(.) assume la seguente forma:

$$
h(k,l) = e^{-\frac{-\left(k^2 + l^2\right)}{2\sigma^2}}
$$

con σ deviazione stanndard e quindi parametro caratteristico della funzione gaussiana. Al crescere di σ vengono via via sempre meno pesati i pixel lontani dal centro della finestra, come mostrato in figura x.

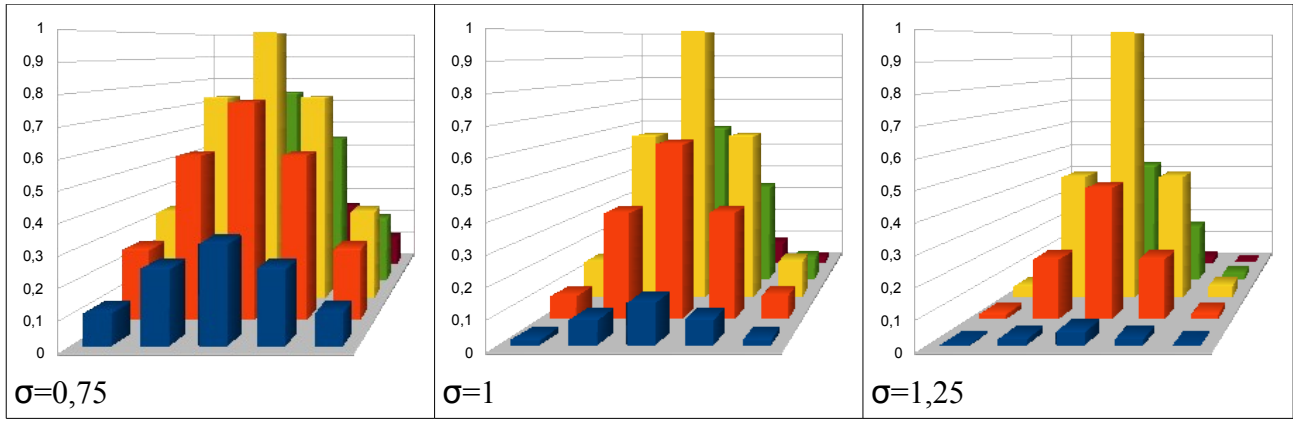

Figura x. Valori del filtro gaussiano su una finestra 5x5 al variare della deviazione standard.

# *Esercizi*